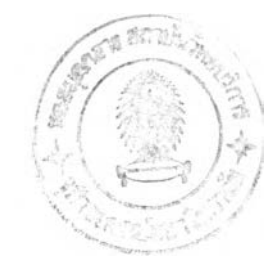

บทที่ 6

### **การปรับปรุงการบริหารวัตถุดิบคงคล้ง**

### **6.1 การปรับปรุงจำนวนรายการวัตถุดิบ**

**,** ' 1 **"** *'* **■** *1* **4, J จากทีกล่าวข้างต้นปัจจุบันแผนกคลังวัตถุดิบมีวัตถุดิบทังสิน 160 ชนิด และเผือเป็นการ ลดความสูญเสียในการเกิดของเสียเนื่องจากการเก็บวัตถุดิบเกินความจำเป็น จึงต้องนำวัตถุดิบทีมี** ื่อยู่มาตรวจสอบว่าวัตถุดิบใดไม่ใช้แล้ว และไม่มีการเคลื่อนไหว โดยดูจากข้อมูลการเบิกจ่ายราย **เดือนย้อยหลัง ทั้ง 24 เดือนในปี พ.ศ.2546-2547 หากวัตถุดิบชนิดใดไม่มีการเบิกจ่ายเลย ให้นำ ข้อมูลวัตถุดิบนี้ล่งตรวจสอบที่แผนกประกันคุณภาพเผื่อยืนยันการยกเลิกใช้จริงหรือไม่ จากการตรวยลอบพบว่ามีวัตถุดิบทั้งหมด 8 ชนิดที่สามารถยกเลิกได้เนื่องจากยกเลิกสูตร การผลิตที่ใช้วัตถุดิบนั้น โดยวัตถุดิบที่ยกเลิกแสดงในตารางที่ 6.1.1**

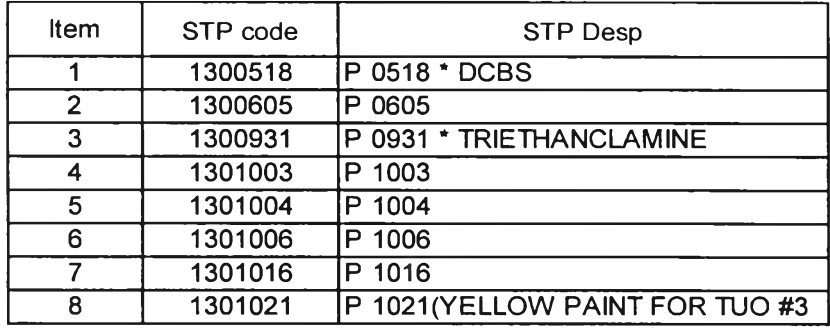

**ตารางที่ 6.1.1 ตารางแสดงรายการวัตถุดิบที่ยกเลิก**

**จากนั้นให้ทำการล่งขายวัตถุดิบที่คงเหลืออยู่ในคลังให้หมดจากนั้นให้ยกเลิกรายการวัตถุ ดิบเหล่านี้ผ่านทางแผนกบัญ ชีเผื่อให้รายการวัตถุดิบคงคลังเหลือเพียง 152 รายการที่จะยังมีการ เคลื่อนไหวของการรับ จ่ายอยู่**

**และในทุกๆลิ้นปีทางแผนกคลังวัตถุดิบจะต้องรวบรวมข้อมูลการเบิกใช้วัตถุดิบ 2 ปีย้อน** ึกลังเพื่อให้มีการยกเลิกวัตถุดิบแล้วเมื่อมีการยกเลิกการใช้ โดยทางแผนกคลังวัตถุดิบจะกรอกข้อ **มูลตามแบบฟอร์มขอยกเลิกวัตถุดิบล่งให้แผนกปรกันคุณ ภาพตรวจสอบขั้นสุดท้ายก่อนทำการยก เลิกจริง โดยแบบฟอร์มขอยกเลิกวัตถุดิบจะแสดงในตารางที่ 6.1..2**

ารางที่ 6.1.2 แบบฟอร์มขอยกเลิกวัตถุดิบ

# ใบยกเลิกรายการวัตถดิบ

**วันที่ :\_20 ธ.ค.2547\_**

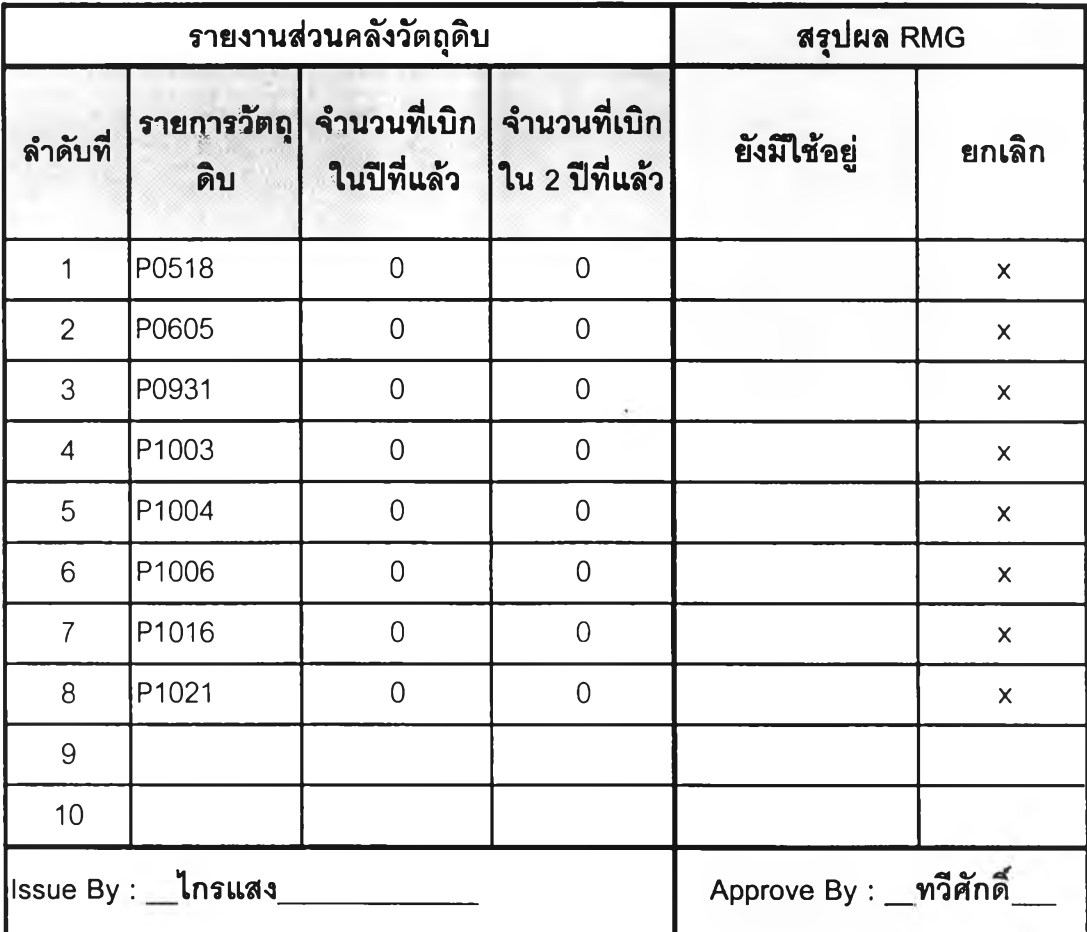

#### **6.2 การแบ่งกลุ่ม**วัตถุ**ดิบในการบริหาร**

เพื่อไม่ให้เกิดการขาดแคลนและล้นของวัตถุดิบ การใช้ ABC Analysis แบ่งกลุ่มวัตถุดิบใน การบริหารเป็นสิ่งจำเป็นเนื่องจากข้อจำกัดในด้านเวลาในการควบคุมดูแลวัตถุดิบ เนื่องจากเราไม่ สามารถควบคุมดูแลวัตถุดิบทุกๆชนิดได้เท่าๆกัน ในเวลาที่จำกัด ดังนั้นจึงจำเป็นอย่างยิ่งที่จะต้อง ที่ผู้ดูแลจะต้องแบ่งวัตถุดิบแต่ละชิดออกเป็นกลุ่มตามความสำคัญ และออกแบบระบบการดูแลที่ เหมาะลมแต่แตกต่างกันออกไปในแต่ละกลุ่ม

้ดังที่ได้กล่าวมาแล้ว**ใ**นบทที่ 4 ว่าวัตถุดิบในโรงงานตัวอย่างแบ่งออกเป็น 2 ประเภทใหญ่ๆ **คือ 1.วัตถุดิบที่ใช้ในการผลิตยาง 2.วัตถุดิบที่ใช้ในการทำนํ้าซีเมนต์ โดยประ๓ ทแรกวัตถุดิบที่ใช้ ในการผลิตยางจะมีการพยากรณ์การใช้จากทางแผนกวางแผนการผลิตมีจำนวนทั้งหมด 115 ชนิด ซึ่งจะทำการแบ่งเป็นประ๓ ทย่อยๆต่อไป และสำหรับ.วัตถุดิบที่ใช้ในการทำนํ้าซีเมนต์นั้น มี จำนวนทั้งหมด 37 ชนิด ซึ่งไม่มีการพยากรณ ์การใช้เนื่องจากมีปริมาณ การใช้ที่ไม่แน่นอน แต่ไม่มี ผลกับการผลิตหลักมากนักเนื่องจากเป็นนั้ายาที่ใช้ในกระบวนการแกไขของเสีย ดังนั้นจะนำวิธีการ บริหารแบบกล่องคู่มาใช้กับวัตถุดิบประเภทนี้**

6.2.1 การบริหารวัตถุดิบโดยใช้ระบบกล่องคู่ (2 bin)

**วิธีนี้เหมาะกับวัตถุดิบที่มีปริมาณ การใช้ที่ไม่แน่นอน และไม่มีความสำดัญ มากนัก และมี มูลค่าไม่สูงมากเนื่องจากต้องเก็บวัตถุดิบคงคลังสำรองมากกว่าวิธีอื่น โดยระบบนี้จะออกแบบให้ วัตถุดิบมีที่เก็บพอสำหรับวัตถุดิบจำนวนทั้งลิ้น 2 กล่อง แต่ละกล่องจะมีปริมาณ เท่ากับปริมาณ การใช้ใน 1 รอบการลัง หากมีการเบิกใช้จนกระทั้งกล่องที่ไหมด ถึงจะเริ่มลังสินค้าใหม่เช้ามาเพิ่ม โดยสินค้าที่สั่งใหม่นี้จะต้องมาถึงก่อนที่สินค้าในกล่องที่ 2 จะหมด ยกตัวย่างเช่น**

- สารเคมี P0903
	- มีช่วงเวลาในการสั่ง 5 วัน
	- ปริมาณการใช้เฉลี่ย 1938 กิโลกรัมต่อวัน
	- ปริมาณการสั่งซื้อขั้นตํ่า 6000 กิโลกรัม
	- ดังนั้น ปริมาณ1 กล่อง เท่ากับ 5 X 1938 = 9690 กิโลกรัม
- ยางลังเคราะห์ SBR1502
	- มีช่วงเวลาในการสั่ง 5 วัน
	- ปริมาณการใช้เฉลี่ย 32 กิโลกรัมต่อวัน
	- ปริมาณการสั่งซื้อขั้นตํ่า 1050กิโลกรัม

ปริมาณ1 กล่อง เท่ากับ 5 X 32 = 160 กิโลกรัม แต่เนื่องจากปริมาณ 1 กล่องทีขนาดเล็ก กว่าปริมาณการสั่งซื้อขั้นตํ่า ดังนั้น ปริมาณ1 กล่อง จะเท่ากับ ปริมาณการสั่งซื้อขั้นตํ่า 1050 กิโลกรัม

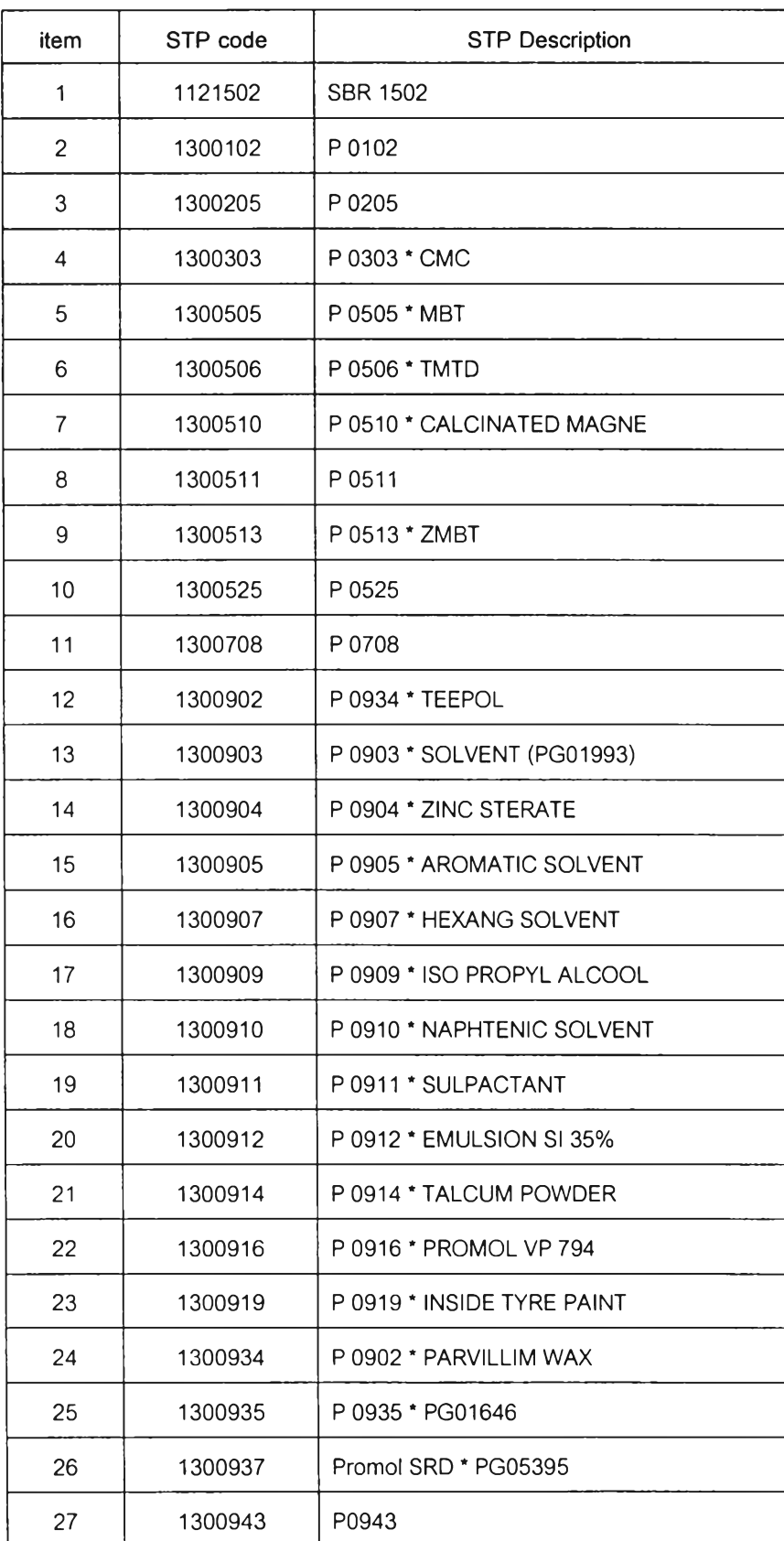

# ตารางที่ 6.2.1.1 ตารางแสดงรายการวัตถุดิบที่ใซ้ะระบบกล่องค่ในการบริหาร

| item | STP code | <b>STP Description</b>      |
|------|----------|-----------------------------|
| 28   | 1300952  | P 0952 * Promal 1030        |
| 29   | 1301009  | P 1009                      |
| 30   | 1301010  | P 1010                      |
| 31   | 1301017  | P 1017                      |
| 32   | 1301020  | P 1020                      |
| 33   | 1301102  | P 1102 * GLASS BEAD         |
| 34   | 1548240  | TISSU GRIFFALUX 400         |
| 35   | 1991006  | PINK POLY BAG 380 X 550 MM. |
| 36   | 1991007  | PINK POLY BAG 400 X 700 MM. |
| 37   | 1991022  | COTTON CORD ZN 00400        |

ารางที่ 6.2.1.1 ตารางแสดงรายการวัตถุดิบที่ใช้ะระบบกล่องคู่ในการบริหาร (ต่อ)

6.2.2 การบริหารวัตถุดิบโดยใช้การคำนวณปริมาณการสั่งซื้อที่ประหยัด (Economical Ordering Quantity, EOQ)

**เป็นวิธีการคำนวณจำนวนในการสั่งที่จะก่อให้เกิดต้นทุนที่ตํ่าที่สุด เราเลือกวิธีนี้ มาประยุกต์กับวิธีการแบ่งกลุ่มวัตถุดิบโดยใช้หลักการ ABC Analysis ในการบริหารวัตถุดิบที่มี ความสำคัญ ต่อการผลิตซ ึ่งก็คือล่วน ที่มีการพ ยากรณ ์ ซึ่งมีทั้งสิ้น 152 ชนิด แต่เนื่องจากการ คำนวณ ปริมาณ สั่งซื้อที่ประหยัดเป็นรูปแบบของการสั่งรื้อที่ได้ตั้งสมมติฐานไว้ว่าอัตราการใช้หรือ ความต้องการเป็นแบบคงที่คังนั้นการลดลงของวัตถุดิบคงคลังจึงเป็นแบบเลันตรง แต่ในสภาพ** ์ ความเป็นจริงนั้นมักมีความไม่นอนเกิดขึ้น ซึ่งอาจมีสาเหตุมาจากหลายๆด้าน ดังนั้นเพื่อพิจารณา **ว่า'วัตถุดิบแต่ละ'ชนิดที่มีอยู่เหมาะที่ นำวิธีการคำนวณ ปริมาณ สั่งซื้อที่ประหยัดมาใช้ จะต้องมีค่า VC หรือ ค่าประมาณของความสัมพันธ์ของความแปรปรวนของความต้องการ ที่เรียกว่า ลัมประลิทธึ๋ของความแปรปรวน < 0.2 (ตามวิธีของ** Peterson **และ** Silver) **โดยค่า VC สามารถ หาได้จาก**

VC = Est. VarD / 
$$
(d)^2
$$
  

$$
\overline{d} = 1/n \sum d_i
$$

Est. VarD = 
$$
1/n \sum d_i^2 = \overline{d}^2
$$

กตัวอย่างเช่น ยาง RC 50 ที่มีปริมาณการเบิกใช้ตังนี้

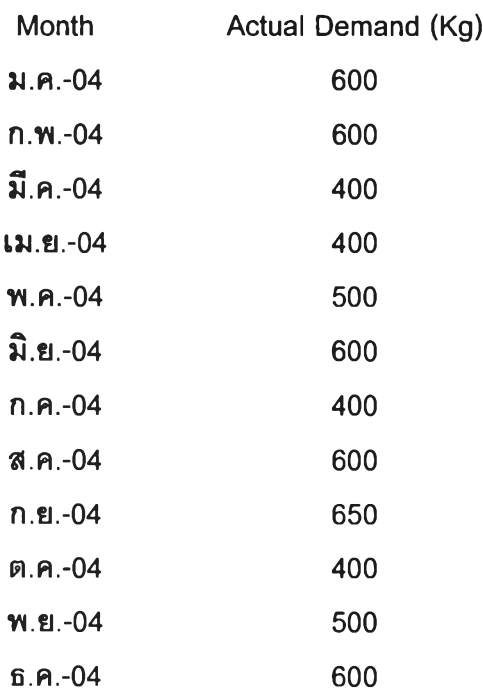

$$
\overline{d} = 1/n \sum d_i
$$
  

$$
\overline{d} = 521
$$

Est. VarD =  $1/n \sum d_i^2$  -  $\bar{d}^2$ Est. Var $D = 8941$ 

> $VC = Est. \text{VarD} / (\overline{d})^2$  $= 0.033$  ค่า VC < 0.2 เพราะฉะนั้นใช้วิธี EOQ ได้

จากวัตถุดิบที่มีการพยากรณ์ทั้งหมด 115 ชนิด มี12 ชนิด ที่มีค่า VC < 0.2 ซึ่งจะไม่นำวิธี EOQ มาใช้แต่จะใช้วิธีการบริหารแบบกล่องคู่เช่นเดียวกับวัตถุดิบสำหรับผลิตนํ้าซีเมนต์ที่ใม่มีช้อ ูลในการพยากรณ์มาบริหารร่วมกัน ส่วนวัตถุดิบที่เหลืออีก 103 ชนิด จะนำวิธีการบริหารแบบวิธี EOQ มาใช้

โดยวัตถุดิบทั้ง 12 ชนิดที่มีค่า VC > 0.2 ทั้นมีรายการดังแสดงในตารางที่ 6.2.2.1 นี้

6.2.2.1 การคำนวณปริมาณการทั้งชื้อที่ประหยัด (Economical Ordering Quantity, EOQ)

วัตถุดิบทั้ง 103 ชนิดที่มีค่าความแปรปรวนตํ่าจะนำมาคำนวณปริมาณการทั้งชื้อ ที่ประหยัดสำหรับแต่วัตถุดิบจากสูตรต่อไปนี้

$$
EOQ = \sqrt{\frac{2DP}{1}}
$$

EOQ = ปริมาณการทั้งชื้อที่ประหยัด

D = ปริมาณการใช้ต่อปี

P = ค่าใช้จ่ายในการทั้งชื้อต่อครั้ง

I = ค่าใช้จ่ายในการเก็บรักษาต่อปี

ยกตัวอย่าง การคำนวณปริมาณการทั้งซื้อที่ประหยัดสำหรับสารเคมี P0801 1. การหาปริมาณการใช้ต่อปี (D)

• การคำนวณหาปริมาณการใช้ต่อปี โดยหาจากข้อมูลย้อนหลัง 12 เดือน คิดเป็นปริมาณการใช้รวม 697 กิโลกรัมต่อปี เพราะฉะนั้น อ = 8,360 กิโลกรัมต่อปี

- 2. การหาค่าใช้จ่ายในการทั้งชื้อต่อครั้ง (P)
- การคำนวณหาค่าใช้จ่ายในการทั้งชื้อแต่ละครั้ง

คำนวณจากค่าใช้จ่ายโดยประมาณของแผนกลัดหาวัตถุดิบในปี พ.ศ.2547 ดัง แสดงในตารางที่ 6.2.2.1.1

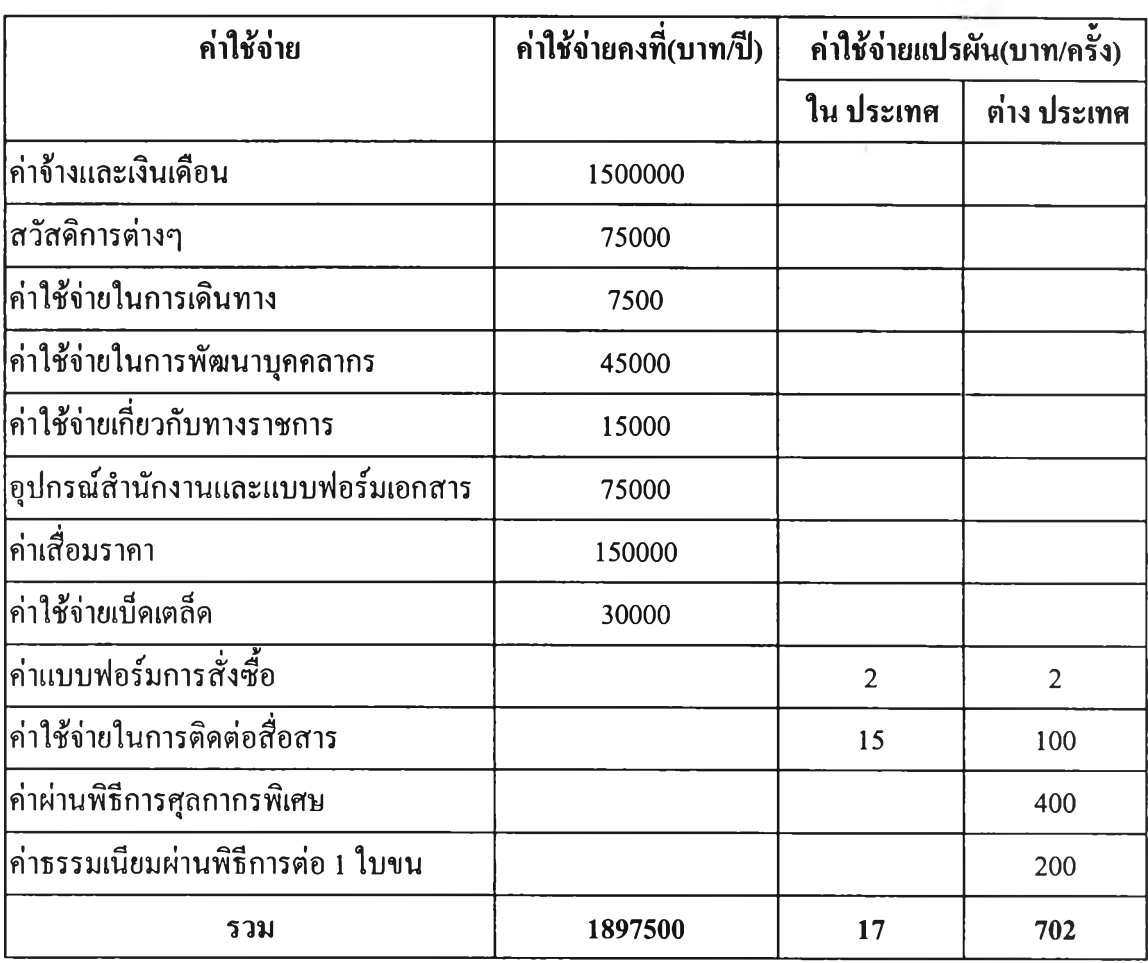

ตารางที่ 6.2.2.1.1 ค่าใช้จ่ายโดยประมาณของแผนกจัดหาวัตถุดิบในปี พ.ศ.2547

**ค่าใช้จ่ายคงที่**

**ทั้งปีคิดเป็นค่าใช้จ่ายคงที่** 1,897,500 บาท **จำนวนคำสั่งซื้อทั้งปี พ.ศ.2547 มีทั้งสิ้นรวม 3,199 รายการ ดังทั้นค่าใช้จ่ายในการสั่งซื้อต่อครั้ง = 1 ,8 9 7 ,5 0 0 บาท / 3,199 รายการ เพราะฉะนั้นค่าใช้จ่ายคงที่โดยเฉลี่ยคิดเป็น 593 บาทต่อครั้ง ค่าใช้จ่ายแปรผัน ค่าใช้จ่ายแปรผันในการสั่งซื้อวัตถุดิบในประเทศ = 17 บาท/ครั้ง ค่าใช้จ่ายแปรผันในการสั่งซื้อวัตถุดิบต่างประเทศ = 702 บาท/ครั้ง ดังนั้นค่าใช้จ่ายรวมในการสั่งซื้อต่อครั้ง คือ การสั่งซื้อวัตถุดิบในประเทศ = 593+ 17 = 610 บาท/ครั้ง**

**การสั่งซื้อวัตถุดิบต่างประเทศ = 593+ 702 = 1295 บาท/ครั้ง**

สารเคมี P0801 เป็นวัตถุดิบที่ซื้อในประเทศ เพราะฉะนั้นจะมีค่าใช้จ่ายรวม ในการลังซื้อต่อครั้ง = 610 บาทต่อครั้ง

- 3. การหาค่าใช้จ่ายในการเก็บรักษาวัตถุดิบต่อกิโลกรัมต่อปี (I)
- การคำนวณหาค่าใช้จ่ายในการเก็บรักษาคำนวณจากค่าใช้จ่ายโดยประมาณ ของแผนกคลังวัตถุดิบในปี พ.ศ.2547 ดังแสดงในตารางที่ 6.2.2.1.2

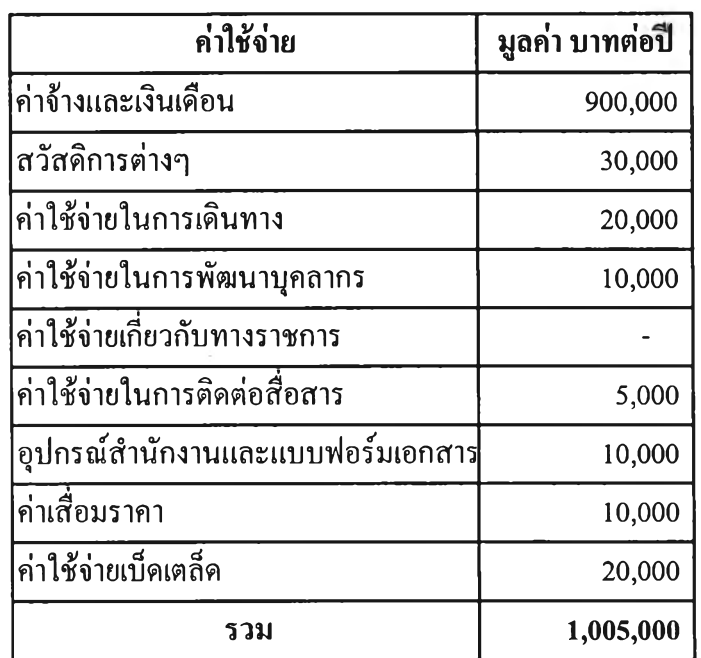

ตารางที่ 6.2.2.1.2 ค่าใช้จ่ายโดยประมาณของแผนกคลังวัตถุดิบในปี พ.ศ.2547

ทั้งปีคิดเป็นค่าใช้จ่ายคงที่รวม 1,005,00 บาท สำหรับแผนกคลังวัตถุดิบ จำนวน วัตถุดิบเฉลี่ยปี พ.ศ.2547มีทั้งสิ้นรวม 1,594,000กิโลกรัม ดังนั้นค่าใช้จ่ายคงที่ในการเก็บรักษาต่อกิโลกรัมต่อปี เท่ากับ = (1,005,000 บาท / 1,594,000 กิโลกรัม)

= 0.6274 บาทต่อกิโลกรัมต่อปี

ค่าใช้จ่ายแปรผัน

• ค่าเช่าพื้นที่เก็บวัตถุดิบ ซึ่งวัตถุดิบแต่ละประ๓ ทจะใช้พื้นที่ในการเก็บไม่ เท่ากันโดยมีรายละเอียดดังตารางที่ 6.2.2.1.3 นี้

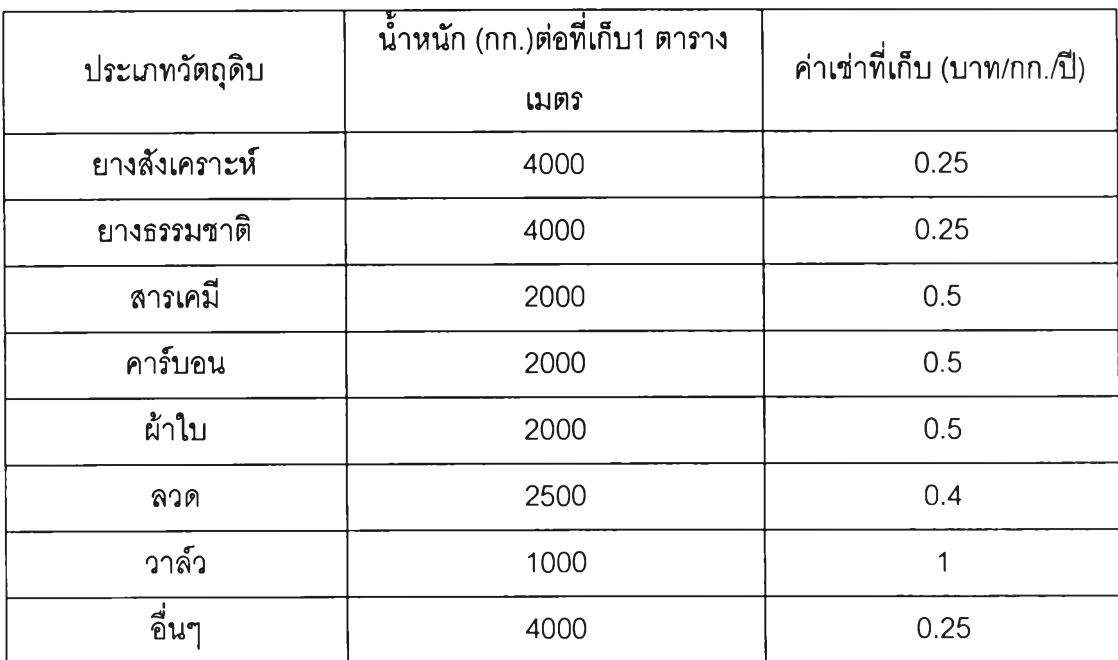

### ตารางที่ 6.2.2.1.3 ตารางเก็บวัตถุดิบแต่ละประ๓ ทต่อที่เก็บ 1 ตารางเมตร

ă.

**ค่าเช่าที่เก็บ คิดเป็น มูลค่า 1000 บาทต่อตารางเมตรต่อปี ดังนั้นค่าใช้จ่าย ในการเช่าพื้นที่เก็บวัตถุดิบลำหรับลารเคมี P0801 เท่ากับ**

- **= 1 ,0 0 0 บ า ท / 2 ,0 0 0 กิโลกรัม**
- **= 0.5 บาทต่อกิโลกรัมต่อปี**

**• ค่าดอกเบี้ยในการมีวัตถุดิบคงคลัง 5 %ต่อปี ยกตัวอย่างเช่น สารเคมี P0801 มีราคา 219 บาท/กก. ดังน ั้นค่าใช้จ่ายค่าดอกเบี้ยในการมีวัตถุดิบคงคลัง เท่ากับ**

- **= 0.05 X 219 บาท**
- **= 10.95 บาทต่อกิโลกรัมต่อปี**
- **ดังนั้นค่าใช้จ่ายในการเก็บรักษาต่อกิโลกรัมต่อปี เท่ากับ**
- **= 0.627 4 + 0.5 + 10.95 บาทต่อกิโลกรัมต่อปี**
- **= 12.0729 บาทต่อกิโลกรัมต่อปี**

4. การคำนวณหาปริมาณการลังซื้อที่ประหยัด

EOO = 
$$
\sqrt{\frac{2DP}{I}}
$$
  
EOO =  $\sqrt{\frac{2 \times 8360}{12 \times 0729}}$ 

 $EOQ = 919$  กิโลกรัมต่อครั้ง หมายความว่า ในการลังซื้อสารเคมี P0801 จำนวน 919 กิโลกรัม ต่อครั้งเป็นปริมาณการลังที่ประหยัดที่สุด

6.2.2.2 การคำนวณหาระดับของคงคลังสำรอง (Safety stock, SS)

จำนวนระดับของคงคลังสำรองจะมากหรือน้อยขึ้นอยู่กับการพิจารณา องค์ประกอบต่างๆ เช่น นโยบายของฝ่ายจัดการ ความแปรปรวนของปริมาณการใช้วัตถุดิบ และ ช่วงเวลานำ จากกรณีของโรงงานตัวอย่างนี้เมีอ่เราทราบปริมาณการลังที่คงที่และที่ประหยัดที่สุด และโดยเลือกสูตรวิธีการคำนวณที่นำความแปรปรวนของปริมาณการใช้วัตถุดิบ และช่วงเวลานำ มาพิจารณาแลแทนค่าในสูตรดังนี้

$$
SS = Z \sqrt{\overline{LT} \, \sigma_{d}^{2} + \overline{d}^{2} \, \sigma_{LT}^{2}}
$$

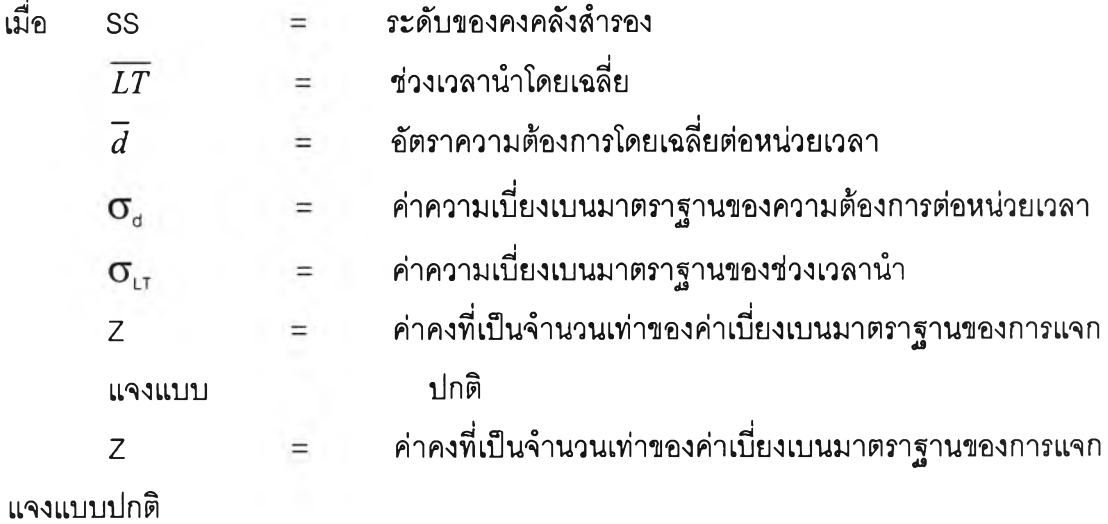

**1. การห าค่า Z**

**Z เป็น ค่าที่เราสามารถเปิดอ่าน ได้จากตารางการแจกแจงแบบปกติ โดย มีการกำหนดค่าความเสี่ยงที่ยอมให้ของขาดแคลนได้ เช่นถ้ามีการเบิกของ 100 ครังยอมที่จะมี ความเสี่ยงที่ของจะขาดแคลนได้ 2 ครั้ง ค่า Z จะมีค่า = 0.84**

**ใน การกำห น ดการห าค่า Z ของการบริหารวัตถุดิบในโรงงานตัวอย่างนี้ จะแบ่งวัตถุดิบ ออกเป็น 3 กลุ่ม A B และ C โดยแต่ละกลุ่มจะเป รียบ เทียบ ความสำคัญ ของป ัจจัยต่างๆ เรียงจาก** ้สำคัญมากไปน้อยตามลำดับ โดยมีวิธีพิจารณาตามปัจจัยต่างๆ ดังนี้

- **มูลค่าวัตถุดิบคงคลังเฉลี่ยสิ้นเดือน คิดจากข้อมูลปี พ.ศ.2547 ทั้ง12 เดือน**
- **ช่วงเวลานำ คิดจากข้อมูลของช่วงเวลานำที่ใข้ทำข้อตกลงกับผู้ขายแต่ละชนิดวัตถุดิบ**
- **ค่าความสูญ เลียในการขาดแคลนวัตถุดิบแต่ละชนิด**

**เนื่องจากวัตถุดิบแต่ละที่ใช้ทำยางไม่ว่าจะใช้มากหรือน้อยหากขาดเพียงตัวใดตัวหนึ่งก็ไม่ ลามารถผลิตยางชนิดนั้นออกมาได้ตังนั้นจึงมีการพิจารณ าจากพื้นฐานที่ว่าวัตถุดิบแต่ละ ชนิดนั้นใช้สำหรับผลิตยางชนิดใดบ้าง และแต่ละชนิดถ้าต้องหยุดผลิตเนื่องจากขาด แคลนวัตถุดิบจะสูญ เลียรายได้เป็นมูลค่าเท่าไหร่ โดยตารางที่ 6.2.2.2.1 จะแลดงปริมาณ การผลิต กำไร และค่าความสูญ เลียของการหยุดการผลิตของผลิตกัณ ฑ ์แต่ละชนิด**

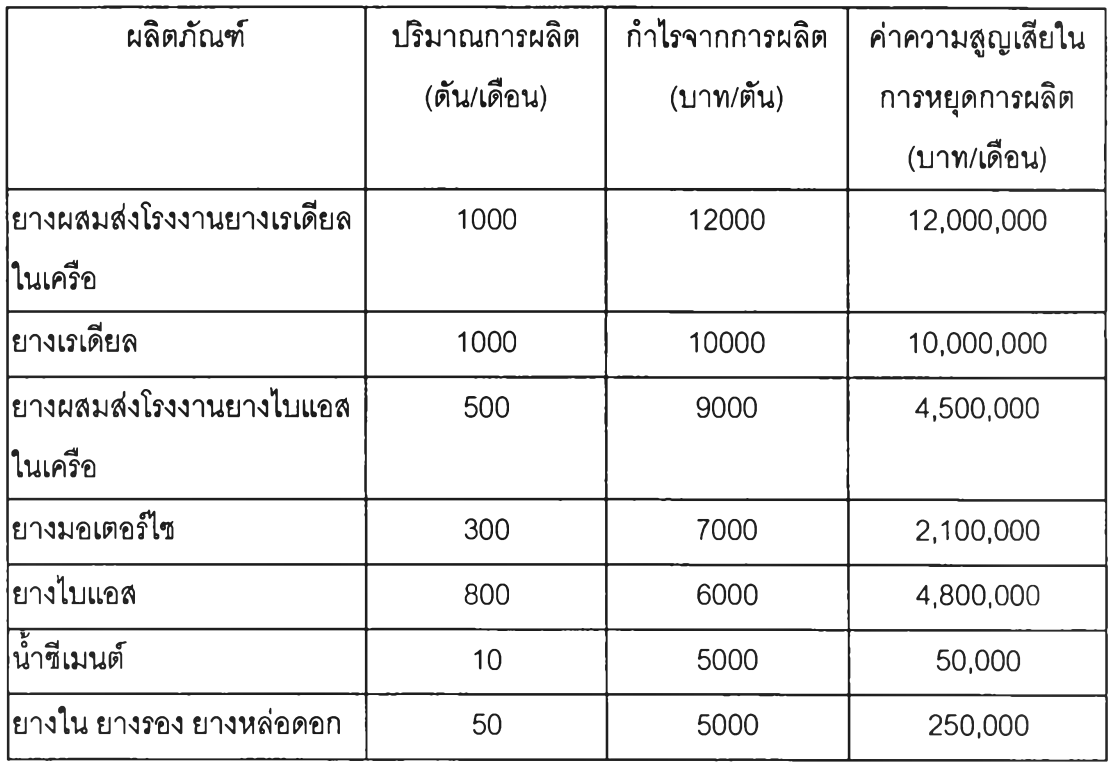

### ตารางที่ 6.2.2.2.1 ตารางแสดงค่าความสูญเสียของผลิตภัณฑ์แต่ละชนิด

ในวัตถุดิบแต่ละชนิดอาจมีบางชนิดที่ใช้กับการผลิตผลิตภัณฑ์หลายประ๓ ทด้วยเช่น สาร เคมี P0801 มีใช้ในการผลิต ยางผสมส่งโรงงานยางเรเดียลในเครือ ยางเรเดียล ยางผสม ส่งโรงงานยางใบแอลในเครือ ยางมอเตอร์ไซ และ ยางใบแอล ดังนั้น ขาดขาดแคลนวัตถุ ดิบชนิดนี้จะมีมูลค่าความสูยเสียเท่ากับ 12ล.+ 10ล.+ 4.5ล.+ 2.1ล.+ 4.รส. = 33.4 ล. บาทต่อเดือน

นำค่าที่ได้แค่ละปัจจัยมาคูณค่านํ้าหนักความสำคัญซึ่งได้จากการตกลงร่วมกันของผ่าย บริหารโดยใช้การเปรียบเทียบแบบเป็นคู่โดยใช้โปรแกรมExpert Choice Professional Version 2000(EC) ดังแสดงในรูปภาพที่ 6.2.2.2.1

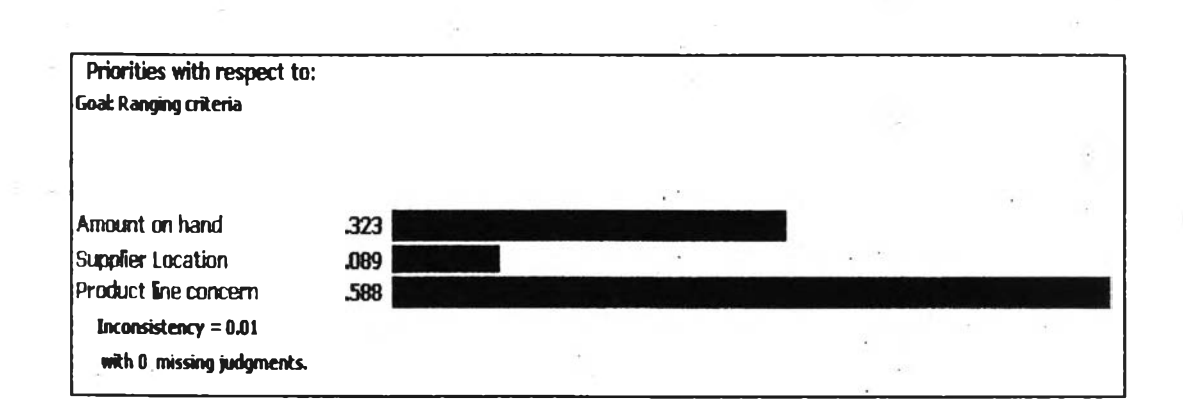

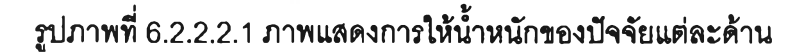

จากภาพที่ 6.2.2.2.1 สรุปไเด้ว่าโรงงานตัวอย่างให้ความสำคัญกับแต่ละแตกต่างกันด้งนี้

- มูลค่าว้ตถุดิบคงคลังเฉลี่ยสิ้นเดือน= 0.323
- ร!วงเวลานำ = 0.089

คือ

• ค่าความสูญเลียในการขาดแคลนวัตลุดิบแต่ละชนิด = 0.588

ค่าที่ใด้ของปัจจัยต่ละด้านจะถูกนำมากำหนดค่าใหม่ให้อยู่ในช่วง 0-9 ทุกปัจจัยโดยให้ ค่าที่มากที่ลุดมีค่าเป็น 9 จากนั้นจึงนำค่าที่ได้มาคูณนํ้าหนักของแต่ละปัจจัย และจากนั้นนำค่าที่ ได้แต่ละปัจจัยมารวมกันเรียกเป็นค่าความสำคัญเฉลี่ย จากนั้นนำค่าความสำคัญเฉลี่ยทุกวัตลุดิบ มาเรียงจากมากไปน้อยแล้วคำนวณหาค่าความสำคัญเฉลี่ยสะลม ที่ 0-80% จะเบ่งเป็นกลุ่ม A ที่ 80-90% กัดไปเป็นกลุ่ม **B** และกลุ่มสุดท้ายที่ 90-100 % หลังจะเป็นกลุ่มC

วัตถุดิบแต่ละกลุ่มจะถูกกำหนดค่า Z ที่แตกต่างกันเนื่องจากมีความสำคัญที่แตกต่างโดย ค่า Z ที่ระบุจะมาจากการทำแบบสอบถามจากหน่วยงานที่เกี่ยวข้องดังนี้

- แผนกวางแผนการผลิต
- แผนกคลังวัตถุดิบ
- แผนกจัดหาวัตถุดิบ
- แผนกผสมยาง
- แผนกเตรียมชิ้นส่วน
- แผนกยางใน ยางรองและยางหล่อดอก

**106**

โดยค่า Z ของแต่ละกลุ่มวัตถุดิบที่สรุปมาจากความเห็นของฝ่ายบริหารร่วมกันผ่านทาง แบบสอบถามสรุปได้ดังนี้คือ

ตารางที่ 6.2.2.2.2 สรุปค่า Z สำหรับวัตถุดิบแต่ละกลุ่ม

| กลุ่มวัตถุดิบ | จำนวนครั้งในการขาด<br>ุ่แคลนวัตถุดิบที่ยอมรับได้<br> ต่อการเบิก 10,000 ครั้ง | ที่จะมีวัตถุดิบใช้ | ∣ค่า %ความเชื่อมัน  ∣ค่า Z จากการเปิดตา<br> รางการแจกแจงปกติ |  |
|---------------|------------------------------------------------------------------------------|--------------------|--------------------------------------------------------------|--|
| Α             |                                                                              | 99.99              | 3.73                                                         |  |
| B             | 5                                                                            | 99.95              | 3.27                                                         |  |
|               |                                                                              | 99.9               | 3.1                                                          |  |

ตัวย่างการคำนวณหาค่า Z ของสารเคมีสารเคมี P0801 เริ่มจากการหาจากปัจจัย

ปัจจัยด้านมูลค่าวัตถุดิบคงคลังเฉลี่ยสิ้นเดือน

- มูลค่าวัตถุดิบคงคลังเฉลี่ยสิ้นเดือนที่มากที่สุดขอวัตถุดิบทั้งหมด = 16,464,073 บาท
- มูลค่าวัตถุดิบคงคลังเฉลี่ยสิ้นเดือนของสารเคมีชนิดนี้ = 123,525 บาท คิดเป็น คะแนน(0-9) = 123,525 **X** 9 / 16,464,๐73 =0.068
- ค่าความสำคัญด้านมูลค่าวัตถุดิบคงคลังเฉลี่ยสิ้นเดือน= 0.323 **X** 0.068 = 0.0218 ปัจจัยด้านช่วงเวลานำ
- ช่วงเวลานำที่มากที่สุดของวัตถุดิบทั้งหมด = 167 วัน
- ช่วงเวลานำของสารเคมีชนิดนี้ = 30 วัน คิดเป็นคะแนน (0-9) = 30 **X** 9 / 167 = 1.62
- ค่าความสำคัญด้านช่วงเวลานำ = 0.089 **X** 1.62 = 0.1442

ปัจจัยด้านความสูญเสียในการขาดแคลนวัตถุดิบ

- ความสูญเสียในการขาดแคลนวัตถุดิบที่มากที่สุดจุดวัตถุดิบทั้งหมด = 33,650,000 บาท/เดือน
- ช่วงเวลานำของสารเคมีชนิดนี้ = 33,400,000 บาท/เดือน คิดเป็นคะแนน (0-9) = 33,400,000 บ **X** 9 / 33,650,000 = 8.93
- ค่าความสำคัญด้านช่วงเวลานำ = 0.588 **X** 8.93 = 5.25

นำค่าความสำคัญแต่ละปัจจัยมารวมกัน = 0.0218 + 0.1442 + 0.525 = 5.425 เรียกว่า ค่าความสำคัญเฉลี่ย

- เมื่อนำค่าความสำคัญเฉลี่ยมาเรียงจากมากไปน้อย ค่าความสำคัญเฉลี่ยของสารเคมี P0801 จะ อยู่ในลำดับที่ 10 คิดเป็น 2.05% อยู่ที่ค่าความสำคัญเฉลี่ยสะสมที่ 21.836% ซึ่งอยู่ใน 80% แรก ถือว่าเป็นวัตถุดิบกลุ่ม A .ใช้ค่า Z ที่ = 3.37
	- 2. การหาค่าช่วงเวลานำเฉลี่ย *TT* ค่าช่วงเวลานำเฉลี่ยที่ใช่ในการคำนวณสำหรับตัวอย่างนี้จะใช้ช่วง เวลานำเฉลี่ยที่มีหน่วยเป็นวัน แทนลงในสูตรต่อไปนี้

$$
\overline{LT} = \frac{\sum_{i=1}^{n} LT_{i}}{N}
$$

ยกตัวอย่างเช่นการคำนวณหาช่วงเวลานำเฉลี่ยของที่มีหน่วยเป็นวัน ของสารเคมี P0801 แทนลงในสูตรต่อไปนี้

ตารางที่ 6.2.2.2.3 แสดงข้อมูลช่วงเวลานำ 20 ครั้งย้อนหลังของสารเคมี P0801

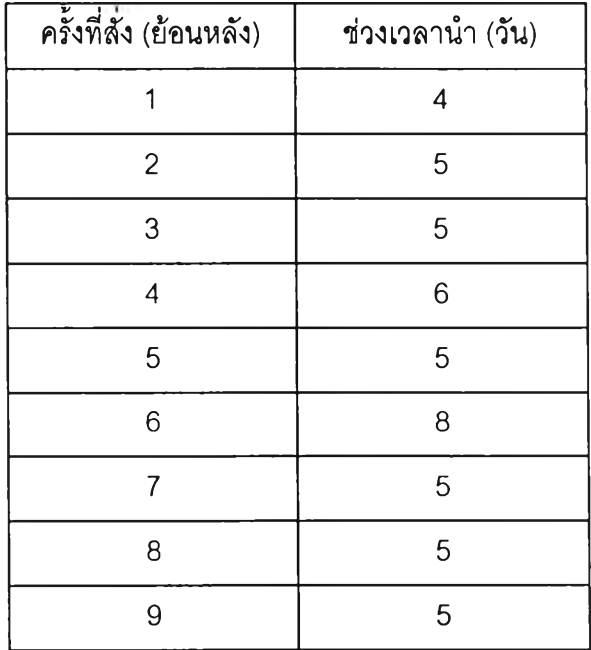

109

| ครั้งที่สั่ง (ย้อนหลัง) | ช่วงเวลาน้ำ (วัน) |
|-------------------------|-------------------|
| 10                      | 9                 |
| 11                      | 5                 |
| 12                      | 5                 |
| 13                      | 4                 |
| 14                      | 5                 |
| 15                      | 5                 |
| 16                      | 5                 |
| 17                      | 5                 |
| 18                      | 5                 |
| 19                      | 6                 |
| 20                      | 5                 |
| ช่วงเวลานำรวม           | 107               |
| จำนวนข้อมูล             | 20                |
| ช่วงเวลานำเฉลี่ย        | 5.35              |

ตารางที่ 6.2.2.2.3 แสดงข้อมูลช่วงเวลานำ 20 ครั้งย้อนหลังของสารเคมี P0801 (ต่อ)

$$
uvu\sin \frac{\overline{LT}}{LT} = \frac{\sum_{i=1}^{n}L}{N}
$$

$$
= \frac{107}{20}
$$

ช่วงเวลานำเฉลี่ย = 5.35 วัน

3. การหาค่าส่วนเบี่ยงเบนมาตรฐานของช่วงเวลานำ  $\sigma_{\text{\tiny LT}}$ ค่าส่วนเบี่ยงเบนมาตรฐานของช่วงเวลานำ หาจากการแทนค่าลงใน สูตรต่อไปนี้

$$
\sigma_{LT}^2 = \frac{\sum_{i=1}^{n} (LT_i - \overline{LT})^2}{N}
$$

ยกตัวอย่างเช่นการคำนวณหาส่วนเบี่ยงเบนมาตรฐานของช่วงเวลา นำ ของสารเคมี P0801 แทนลงในสูตรต่อไปนี้

ตารางที่ 6.2.2.2.4 แสดงข้อมูลการคำนวณค่าส่วนเบี่ยงเบนมาตรฐานของสารเคมี P0801

| ครั้งที่สั่ง (ย้อนหลัง) | $(LT_i - LT)^2$ |
|-------------------------|-----------------|
| 1                       | 1.8225          |
| $\overline{2}$          | 0.1225          |
| 3                       | 0.1225          |
| $\overline{\mathbf{4}}$ | 0.4225          |
| 5                       | 0.1225          |
| 6                       | 7.0225          |
| $\overline{7}$          | 0.1225          |
| 8                       | 0.1225          |
| 9                       | 0.1225          |
| 10                      | 13.3225         |
| 11                      | 0.1225          |
| 12                      | 0.1225          |
| 13                      | 1.8225          |
| 14                      | 0.1225          |
| 15                      | 0.1225          |
| 16                      | 0.1225          |
| 17                      | 0.1225          |
| 18                      | 0.1225          |
| 19                      | 0.4225          |
| 20                      | 0.1225          |

$$
\text{unitar} \quad \sigma_{LT}^2 = \frac{\sum_{i=1}^{n} (LT_i - \overline{LT})^2}{N}
$$

$$
= \frac{26.55}{20}
$$
ค่าความแบ่งปรวมของช่วงเวลาน้ำ = 1.3275

$$
\sigma_{\text{LT}} = \sqrt{1.3275}
$$
\n
$$
= 1.152
$$
\nส่วนเปี่ยงเป็นมาตรฐานของช่วงเวลาน้ำ = 1.152 วัน

4. การหาปริมาณการใช้เฉลี่ย *d* การหาปริมาณการใช้เฉลี่ยโดยใช้สูตรเดียวกับการหาค่าเฉลี่ยทั่วไป

$$
\overline{D} = \frac{\sum_{i=1}^{n} D_i}{N}
$$

ยกตัวอย่างเช่นการคำนวณหาปริมาณการใช้เฉลี่ยจากข้อมูลราย เดือนปี 2004 ของสารเคมี P0801 แทนลงในสูตรต่อไปนี้

ตารางที่ 6.2.2.2.3 แสดงข้อมูลช่วงเวลานำ 20 ครั้งย้อนหลังของสารเคมี P0801

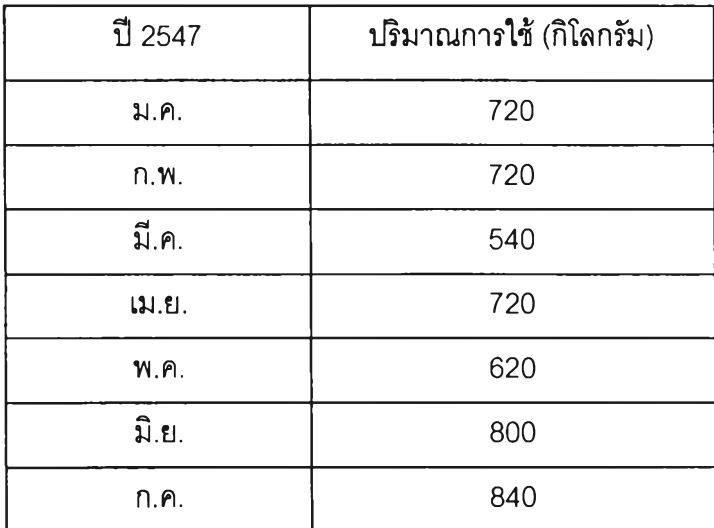

112

ตารางที่ 6.2.2.2.3 แสดงข้อมูลๆ!วงเวลานำ 20 ครั้งย้อนหลังของสารเคมี P0801 (ต่อ)

| ปี 2547          | ปริมาณการใช้ (กิโลกรัม) |  |  |
|------------------|-------------------------|--|--|
| ส.ค.             | 740                     |  |  |
| ก.ย.             | 800                     |  |  |
| ต.ค.             | 720                     |  |  |
| พ.ย.             | 700                     |  |  |
| ธิ.ค.            | 440                     |  |  |
| ช่วงเวลาน้ำรวม   | 8,360                   |  |  |
| จำนวนข้อมูล      | 12                      |  |  |
| ช่วงเวลานำเฉลี่ย | 697                     |  |  |

แทนค่า 
$$
\overline{D}
$$
 =  $\frac{\sum_{i=1}^{m} D_i}{N}$   
=  $\frac{8360}{12}$   
ปริมาณการใช้ เฉลี่ย = 697 กิโลกรัมต่อเดือน

= 23.897 กิโลกรัมต่อวัน

5.  $\,$  การหาค่าการหาค่าส่วนเบี่ยงเบนมาตรฐานของปริมาณการใช้  $\sigma_{\scriptscriptstyle d}$ ค่าส่วนเบี่ยงเบนมาตรฐานของปริมาณการใช้จากการแทนค่าลงใน สูตรต่อไปนี้

$$
\sigma_d^2 = \frac{\sum_{i=1}^n (D_i - \overline{D})^2}{N}
$$

ยกตัวอย่างเช่นการคำนวณหาส่วนเบี่ยงเบนมาตรฐานของช่วงเวลา นำ ของสารเคมี P0801 แทนลงในสูตรต่อไปนี้

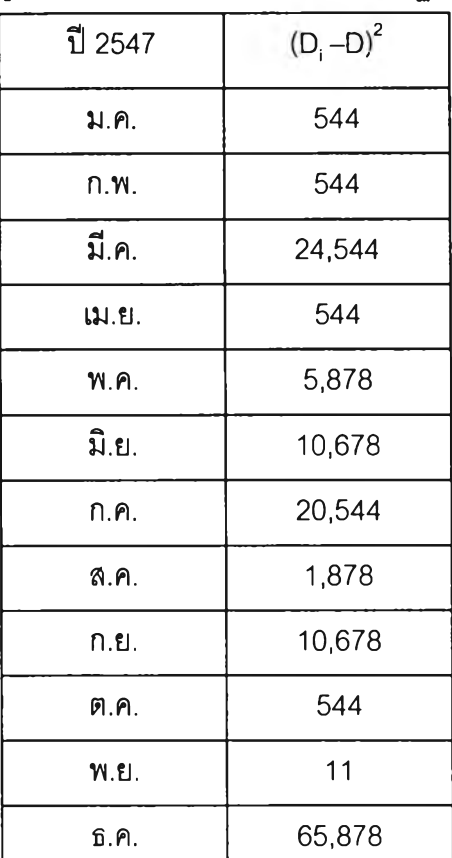

ตารางที่ 6.2.2.2.6 แลดงข้อมูลการคำนวณค่าส่วนเบี่ยงเบนมาตรฐานของสารเคมี P0801

 $\overline{\mathcal{C}}$ 

$$
\text{unitar} \quad \sigma_d^2 = \frac{\sum_{i=1}^n (D_i - \overline{D})^2}{N}
$$

$$
=\frac{142,267}{12}
$$

ความแปรปรวนของปริมาณการใช้ = 11,856 กิโลกรัมต่อเดือนหรือ = 408.80 กิโลกรัมต่อวัน

> 6.การคำนวณหาค่าระดับของคงคลังสำรอง (รร) ยกตัวอย่างการคำนวณหาค่าระดับของคงคลังสำรองของสารเคมี P0801

6.การคำนวณหาค่าระดับของควคลังสำรอง (SS)  
ยกตัวอย่างการคำนวณหาค่าระดับของควคลังสำ:  
SS = Z 
$$
\sqrt{\overline{LT} \sigma_a^2 + \overline{d}^2 \sigma_{LT}^2}
$$

 $= 199.2$  กิโลกรัม

6.2.2.3 การคำณวนหาจุดอังใหม่ (Re-order point, ROP)

จุดอัง,ใหม่ (Re-Order Point) เป็นจุดที่บอกให้ผู้รับผิดชอบเกี่ยวกับการอังซื้อ ทราบว่าถึงเวลาแล้วที่จะต้องออกคำอังของเช้าเพิ่มเติม ระดับของการอังใหม่ขึ้นอยู่กับตัวแปร 2 ตัว คือ อัตราการใช้ และช่วงเวลานำ ในการคำนวณระดับของการอังใหม่ จึงคูณอัตราการใช้ ด้วยช่วงเวลานำ แต่เพื่อป้องกันของคงคอังขาดแคลน จึงไม่ควรเลี่ยงต่อกำหนดการที่รัดตัวเช่นนี้ บริษัทจึงควรจะจัดให้มีระดับของคงคลังสำรองไว้ โดยมีสูตรในการคำนวณดังนิ้

ROP = SS  $+(d)(\overline{LT})$ 

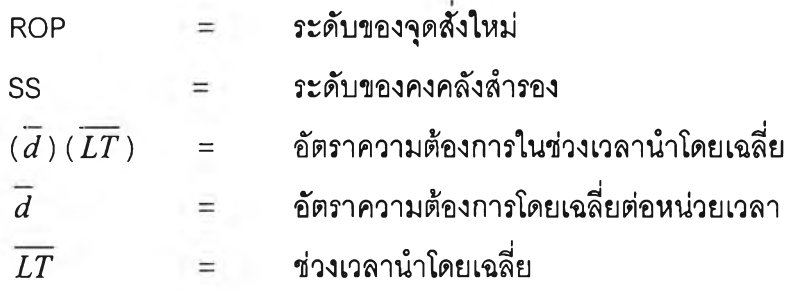

ยกตัวอย่างการคำนวณหาระดับจุดอังใหม่ของสารเคมี P0801

ROP = SS +(
$$
\overline{d}
$$
)( $\overline{LT}$ )  
= 199.2 + (23.89)(5.35)  
= 199.2 + 127.8  
= 327  $\hat{n}$ î $\hat{n}$ nšu

### **6.3 วิธีการปฏิบ้ติงานในการสั่งสัอวัตถุดิบแต่ละกลุ่ม**

หลังจากที่ได้แบ่งวัตถุดิบในการบริหารออกเป็น 2 กลุ่มคือ 1. วัตถุดิบกลุ่มที่ใช้ระบบกล่อง ดู่บริหาร และ 2. วัตถุดิบกลุ่มที่ใช้ระบบการคำนวณปริมาณการอังซื้อที่ประหยัดในการบริหาร ลำดับกัดไปคือการเลือกวิธีการปฎิปติงานที่เหมาะสม เพราะวิธีการที่เหมาะสมจะก่อให้เกิดการ บริหารวัตถุดิบคงคลังที่มีประสิทธิภาพและคล่องตัว

6.3.1 วัตถุดิบกลุ่มบริหารด้วยระบบกล่องคู่

จากหัวข้อข้างต้นจะมีวัตถุดิบทั้งสิน 49 ชนิด โดย 7 ชนิดมาจากการผลิตนํ้ายา ซีเมนต์ และอีก 12 ชนิดจากวัตถุดิบที่ใชในการผลิตยางแต่มีปริมาณการใข้ที่มีค่าความแปรปรวน สูง วัตถุดิบเหล่านี้ต้องการการบริหารด้วยระบบกล่องคู่โดยจะใชวิธีตั้งค่าระดับที่ต้องส์งสินค้าเพิ่ม โดยในตารางที่ 6.3.1.1 จะแสดงถึงปริมาณ1 กล่องของวัตถุดิบแต่ละชนิด

| ite<br>m                | <b>STP Description</b>          | min lot<br>size(kg) | LT_day | D bar<br>kg/day | 1 bin QTY<br>or lot<br>size_kg | 2 bin<br>QTY_kg |
|-------------------------|---------------------------------|---------------------|--------|-----------------|--------------------------------|-----------------|
| $\mathbf{1}$            | <b>SBR 1502</b>                 | 1050                | 5      | 31.60           | 158.0                          | 316.0           |
| $\overline{2}$          | P 0102                          | 510                 | 6      | 11.84           | 71.0                           | 142.0           |
| 3                       | P 0205                          | 100                 | 10     | 1.86            | 18.6                           | 37.1            |
| $\overline{\mathbf{4}}$ | P 0303 * CMC                    | 100                 | 6      | 1.39            | 8.3                            | 16.6            |
| 5                       | P 0505 * MBT                    | 20                  | 10     | 0.11            | 1.1                            | 2.3             |
| 6                       | P 0506 * TMTD                   | 20                  | 10     | 0.14            | 1.4                            | 2.9             |
| $\overline{7}$          | P 0510 * CALCINATED             | 20                  | 27     | 0.06            | 1.8                            | 3.5             |
| 8                       | P 0511                          | 20                  | 10     | 0.03            | 0.3                            | 0.6             |
| 9                       | P 0513 * ZMBT                   | 20                  | 10     | 0.01            | 0.1                            | 0.1             |
| 10                      | P 0525                          | 20                  | 6      | 0.11            | 0.7                            | 1.4             |
| 11                      | P 0708                          | 20                  | 39     | 0.01            | 0.6                            | 1.1             |
| 12                      | P 0934 * TEEPOL                 | 500                 | 18     | 10.43           | 187.7                          | 375.4           |
| 13                      | P 0903 * SOLVENT (PG01993)      | 6000                | 5      | 1,938.39        | 9691.9                         | 19383.9         |
| 14                      | P 0904 * ZINC STERATE           | 510                 | 6      | 15.81           | 94.9                           | 189.8           |
| 15                      | P 0905 * AROMATIC SOLV.         | 1000                | 5      | 37.75           | 188.8                          | 377.5           |
| 16                      | P 0907 * HEXANG SOLVENT         | 100                 | 5      | 13.86           | 69.3                           | 138.6           |
| 17                      | P 0909 * ISO PROPYL ALC         | 100                 | 5      | 12.54           | 62.7                           | 125.4           |
| 18                      | P 0910 * NAPHTENIC              | 155                 | 6      | 1.77            | 10.6                           | 21.3            |
| 19                      | P 0911 * SULPACTANT             | 120                 | 6      | 1.27            | 7.6                            | 15.3            |
| 20                      | <b>P 0912 * EMULSION SI 35%</b> | 1000                | 6      | 43.07           | 258.4                          | 516.9           |
| 21                      | P 0914 * TALCUM POWDER          | 2000                | 17     | 122.83          | 2088.1                         | 4176.2          |
| 22                      | P 0916 * PROMOL VP 794          | 500                 | 10     | 140.54          | 1405.4                         | 2810.9          |
| 23                      | P 0919 * INSIDE TYRE PAINT      | 500                 | 10     | 16.69           | 166.9                          | 333.7           |
| 24                      | P 0902 * PARVILLIM WAX          | 420                 | 5      | 260.91          | 1304.6                         | 2609.1          |
| 25                      | P 0935 * PG01646                | 20                  | 6      | 0.21            | 1.3                            | 2.6             |
| 26                      | Promol SRD * PG05395            | 500                 | 23     | 22.86           | 525.7                          | 1051.4          |
| 27                      | P0943                           | 20                  | 47     | 0.33            | 15.4                           | 30.9            |
| 28                      | P 0952 * Promal 1030            | 20                  | 24     | 0.06            | 1.4                            | 2.7             |
| 29                      | P 1009                          | 20                  | 10     | 0.00            | 0.0                            | 0.1             |
| 30                      | P 1010                          | 20                  | 24     | 0.01            | 0.3                            | 0.5             |
| 31                      | P 1017                          | 20                  | 24     | 0.06            | 1.5                            | 3.0             |
| 32                      | P 1020                          | 20                  | 47     | 0.16            | 7.7                            | 15.4            |
| 33                      | P 1102 * GLASS BEAD             | 500                 | 6      | 11.79           | 70.7                           | 141.4           |
| 34                      | <b>TISSU GRIFFALUX 400</b>      | 500                 | 18     | 6.44            | 116.0                          | 231.9           |
| 35                      | PINK POLY BAG 380 X 550         | 10000               | 4      | 689.14          | 2756.6                         | 5513.1          |
| 36                      | PINK POLY BAG 400 X 700         | 10000               | 4      | 111.43          | 445.7                          | 891.4           |

ตารางที่ 6.3.1.1 ตารางแสดงวัตถุดิบกลุ่มบริหารด้วยระบบกล่องคู่

| ite<br>m | <b>STP Description</b> | min lot<br>size(kg) | $LT_day$ | D bar<br>kg/day | 1 bin QTY<br>or lot<br>size_kg | 2 bin<br>QTY_kg |
|----------|------------------------|---------------------|----------|-----------------|--------------------------------|-----------------|
| 37       | COTTON CORD ZN 00400   | 150                 | 4        | 2.57            | 10.3                           | 20.6            |
| 38       | Sulfer Block 21425     | 80                  | 62       | 1.2             | 76.8                           | 153.6           |
| 39       | Sulfer Block 35816     | 197                 | 62       | 5.9             | 363.4                          | 726.8           |
| 40       | Sulfer Block 35829     | 197                 | 62       | 1.8             | 113.7                          | 227.3           |
| 41       | Sulfer Block 39281     | 63                  | 62       | 3.9             | 243.7                          | 487.4           |
| 42       | Sulfer Block 20288     | 151                 | 62       | 7.8             | 482.4                          | 964.8           |
| 43       | TISSU P.51(255MM 51M2) | 500                 | 107      | 5.3             | 565.9                          | 1131.7          |
| 44       | TISSU P.53(265MM 53M2) | 500                 | 107      | 8.0             | 861.3                          | 1722.6          |
| 45       | TISSU P.56(280MM 56M2) | 500                 | 107      | 5.3             | 570.3                          | 1140.7          |
| 46       | Embossed 330mm x 300m  | 500                 | 107      | 15.0            | 1603.1                         | 3206.3          |
| 47       | Embossed 270mm x 300m  | 300                 | 167      | 17.5            | 2915.2                         | 5830.5          |
| 48       | Embossed 400m x 300m   | 300                 | 167      | 0.5             | 80.7                           | 161.4           |
| 49       | Embossed 480mm x 300m  | 300                 | 167      | 2.2             | 361.8                          | 723.7           |

ตารางที่ 6.3.1.1 ตารางแสดงวัตถุดิบกลุ่มบริหารด้วยระบบกล่องคู่ (ต่อ)

โดยวิธีการคำนวณหาค่าบรรจุ 1 กล่องจะคำนวณมาจากปริมาณการใช้!นช่วงเวลานำ ดัง แสดงตัวอย่างการคำนวณไวิในหัวข้อ 6.2.1 เมื่อปริมาณวัตถุดิบนั้นๆถูกเบิกใช้จนกระทั้งปริมาณ ้คงเหลือลดลงจนหมด1 กล่อง ซึ่งคือจุดที่ต้องสั่งใหม่เพิ่ม พนักงานคลังวัตถุดิบจะต้องแจ้งพนักงาน จัดหาวัตถุดิบเพื่อทำการลังสินค้าหันที โดยระหว่างการรอวัตถุดิบที่ลังใหม่มาล่งเราจะเบิกวัตถุดิบ ใช้จากกล่องที่เหลือ

โดยเริ่มต้นจากการกำหนดปริมาณในการเก็บ 1 กล่องติดตั้งที่พื้นที่จริงที่ใช้!นการจัดเก็บ จริงให้สามารถมองเห็นได้อย่างชัดเจน โดยทำรูปแบบประยุกต์เหมือนดันบัง พนักงานคลังวัตุดิบ ต้องเดินตรวจสอบทุกเข้าเพื่อทำการตรวจเซคปริมาณและสถานะคงเหลือ และทำการล่งรายงาน แจ้สต่อพนักงานจัดหาวัตถุดิบต่อไป โดยแบบฟอร์มการตรวจเชคดังตารางที่ 6. 3.1.2 นี้

# ตารางที่ 6. 3.1.2 ตัวอย่างการตรวจเชควัตถุดิบที่บริหารด้วยวิธีกล่องคู่

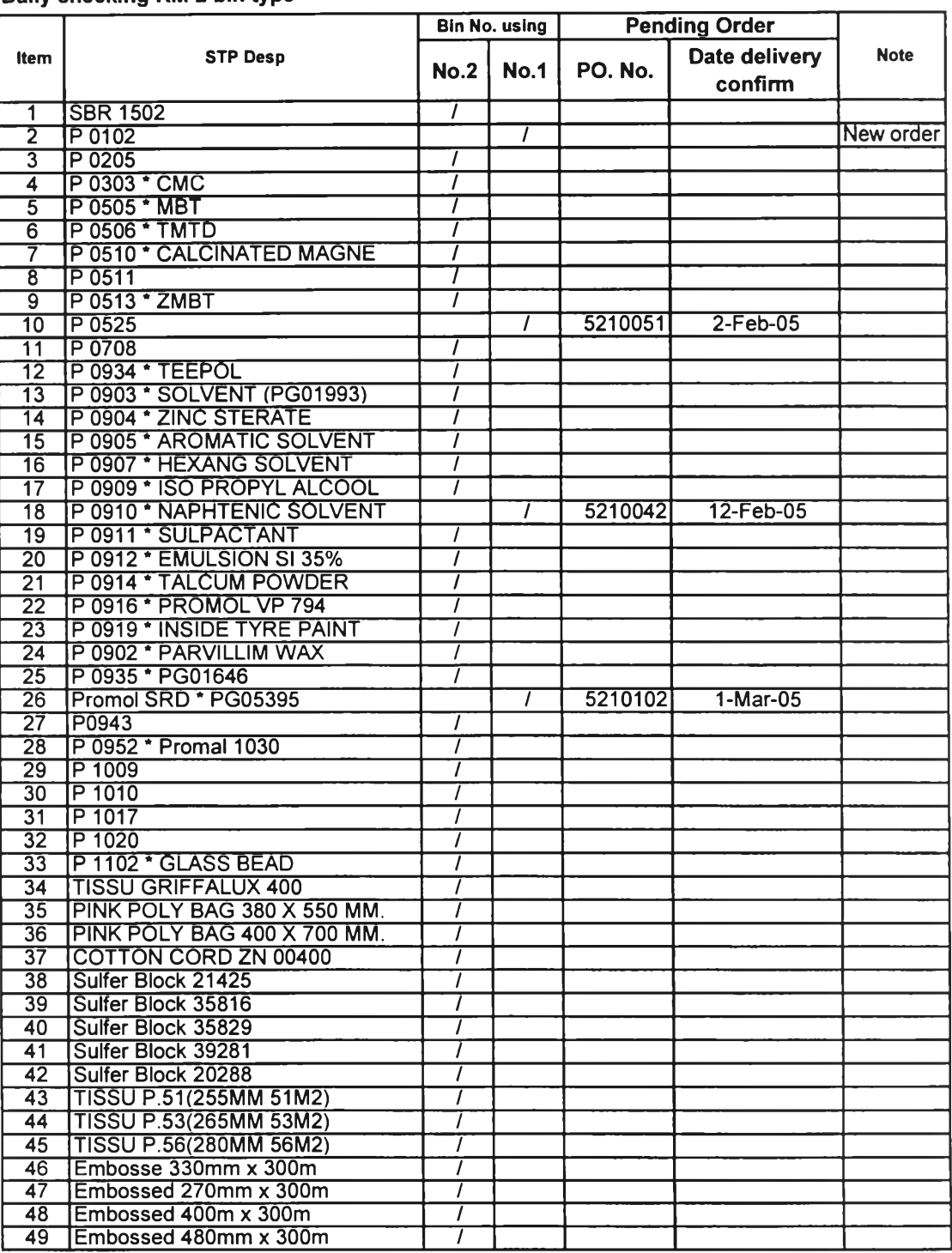

#### **Daily checking RM 2 bin type**

 $\mathbb{C}^{\times}$ 

**Checking Date........................................ Checking staff.**

**นอกจากนี้และในทุกๆต้นไตรมาส จะต้องมีการปรับตัวเลชการคำนวณปริมาณบรรจุแต่ละ กล่องของแต่ละวัตถุดิบโดยการปรับตัวเลขข้อมูลปริมาณการใช้ 12 เดือนย้อนหลัง เพื่อให้ข้อมูลที่ ใช้มีความใกล้เคียงกับข้อมูลปัจจุบันมากที่สุดโดยแผนกที่ต้องรับผิดชอบการปรับข้อมูลให้ใกล้ เคียงกับความเป็นจริงนั้นจะทำโดยแผนกจัดหาวัตถุดิบ หากตรวจสอบพบว่าต้องมีการเปลี่ยน** ู้แปลงปริมาณบรรจุแต่ละกล่องทางแผนกจัดหาวัตถุดิบจะต้องแจ้ง<mark>ให้ท</mark>างแผนกวัตถุดิบคงคลังแก้ **ไขป้ายบ่งบอกปริมาณให้ตรงกัน**

**6.3.2 วัตถุดิบกลุ่มบริหารด้วยระบบการคำนวณปริมาณการลังซื้อที่ประหยัด**

**วัตถุดิบกลุ่มนี้มีจำนวนทั้งสิ้น 1 03 รายการ(จากทั้งหมด 115 รายการ)ซึ่งถือว่ามี จำนวนกว่าร้อยละ 90 และเป็นวัตถุดิบกลุ่มที่ใช้ในการผลิตหลักในการผลิตยางทั้งลิ้น ตัง นั้นเพื่อเพิ่มความรวดเร็ว แม่นยำ ถูกต้อง และมีประสิทธิภาพ จึงจะนำโปรแกรม คอมพิวเตอร์เข้ามาใช้ในการช่วยคำนวณตังนี้**

**6.3.2.1 การทำรับและการเบิกจ่าย**

**พนักงานคลังวัตถุดิบยังคงต้องทำการรับ และตัดจ่ายตามวิธีเดิมที่อธิบายในหัว ข้อ 4.4 และ 4.5 โดยข้อมูลทั้หมดจะถูกเก็บบันทึกไว้ในรูปแแบบของอิเลคทรอนิคในระบบ JDE โดยทุกครั้งที่มีการเปลี่ยนแปลงข้อมูลคงคลังนั้น ระบบ JDE จะปรับยอดวัตถุดิบคง เหลืออัตโนม้ต**

**6.3.2.2 การเตรียมข้อมูลในการวางแผนการสั่งซื้อวัตถุดิบ**

**การปรับปรุงการสั่งซื้อวัตถุดิบนั้นจะลดเวลาและเพิ่มประสิทธิภาพในการบริหาร โดยการออกแบบโปรแกรมคอมพิวเตอร์เพื่อในการตรวจลอบสถานะปริมาณสินค้าคงคลัง โดยใช้โปรแกรมไมโครซอฟเอ็กเซล โดยมีการใช้งานพื้นฐานตังต่อไปนี้**

- **เปิดโปรแกรม" สถานะวัตถุดิบคงคลัง" ที่ไต้เตรียมไว้**
- **ใล่ข้อมูลการเบิกจ่ายวัตถุดิบต่อครั้ง (กิโลกรัม) ในแต่ละเดือน ทั้ง 12 เดือน ย้อนหลัง**

**นำข้อมูลการเบิกจ่ายแต่ละเดือนใล่ใน Sheet "inputjl" ซึ่งมีทั้งหมด 12 เดือน เมื่อเดือนไหมีข้อมูลใหม่ก็ให้ใล่ข้อมูลในเดือนนั้น ตังเช่นตัวอย่างที่ แสดงในตาราง 6.3.2.2.1**

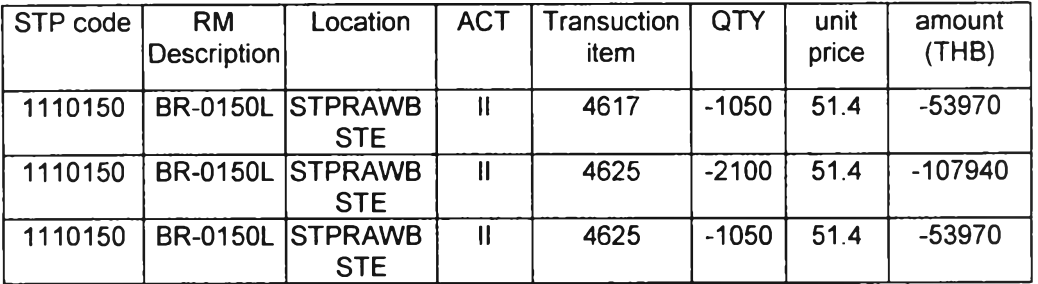

ตารางที่ 6.3.2.2.1 ตัวอย่างการใส่ข้อมูลการเบิกจ่ายวัตถุดิบต่อครั้ง (กิโลกรัม)

**• ข้อมูลช่วงเวลานำจรงย้อนหลัง 20 ครั้ง ของวัตถุดิบแต่ละชนิด เป็นการกรอก** ข้อมูลช่วงเวลานำจริงที่เกิดขึ้นใน sheet "Input\_LT" "โดยมีหน่วยเป็นจำนวน **วัน และกรอกข้อมูลใหม่ทับข้อมูลเดิมที่เก่าที่สุดก่อน ตังตัวอย่างที่แสดงในตา ราง 6.3.2.2.2**

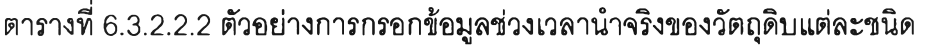

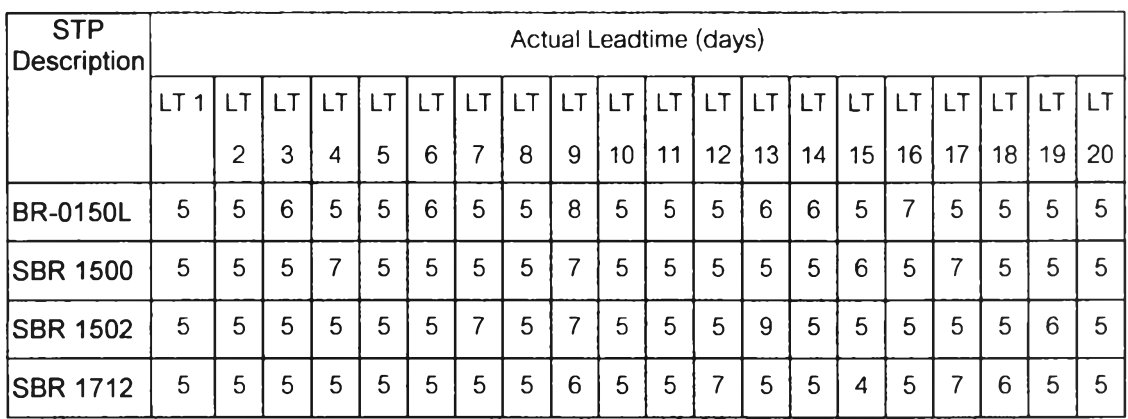

**• ราคาวัตถุดิบต่อหน่วยส่าสุด (บาท/กิโลกรัม) เมื่อวัตถุดิบแต่ละประเภทมีการ เปลี่ยนแปลงราคา ซึ่งโดยทั่วไปการปรับราคาของวัตถุดิบส่วนใหญ่จะมีเกิดใน ทุกๆไตรมาส ให้นำราคาต่อหน่วยส่าสุดใน sheet "Unit price" ตังตัวอย่างที่ แสดงใน ตารางที่ 6.3.2.2.3**

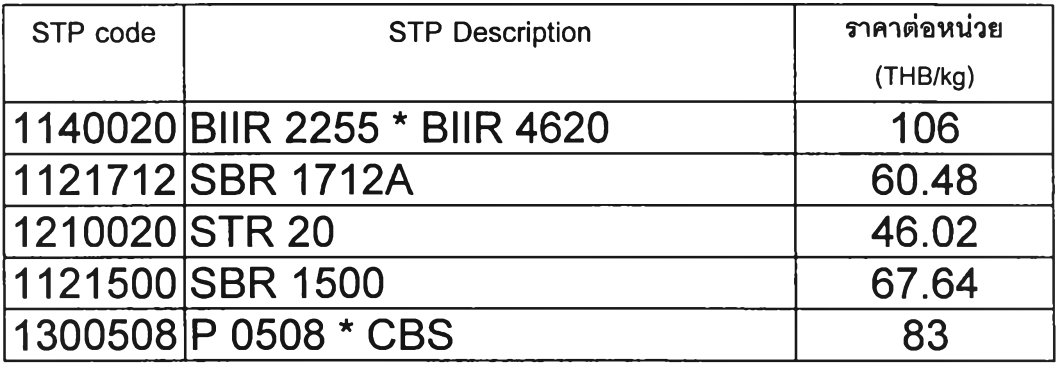

ตารางที่ 6.3.2.2.3 ตัวอย่างการกรอกข้อมูลราคาต่อหน่วยของวัตถุดิบแต่ละชนิด

 $\overline{\mathbb{R}}$ 

**• ค่าใช้จ่ายในการจัดเก็บวัตถุดิบ (บาท/กิโลกรัม/ปี) มาจากการใส่ข้อมูลค่าใช้ จ่ายต่างๆของแผนกคลังวัตถุดิบที่ดูแลรับผิดชอบด้านการจัดเก็บวัตถุดิบโดย แยกเป็นหัวข้อต่างๆตังแสดงในตารางที่ 6.3.2.2.4 รวมไปถึงการเก็บข้อมูล ด้านปริมาณวัตถุดิบคงคลังเฉลี่ยที่มีอยู่ในคลังวัตถุดิบมีหน่วยเป็นกิโลกรัม**

**ตารางที่ 6.3.2.2.4 การกรอกข้อมูลค่าใช้จ่ายในการจัดเก็บของวัตถุดิบแต่ละชนิด**

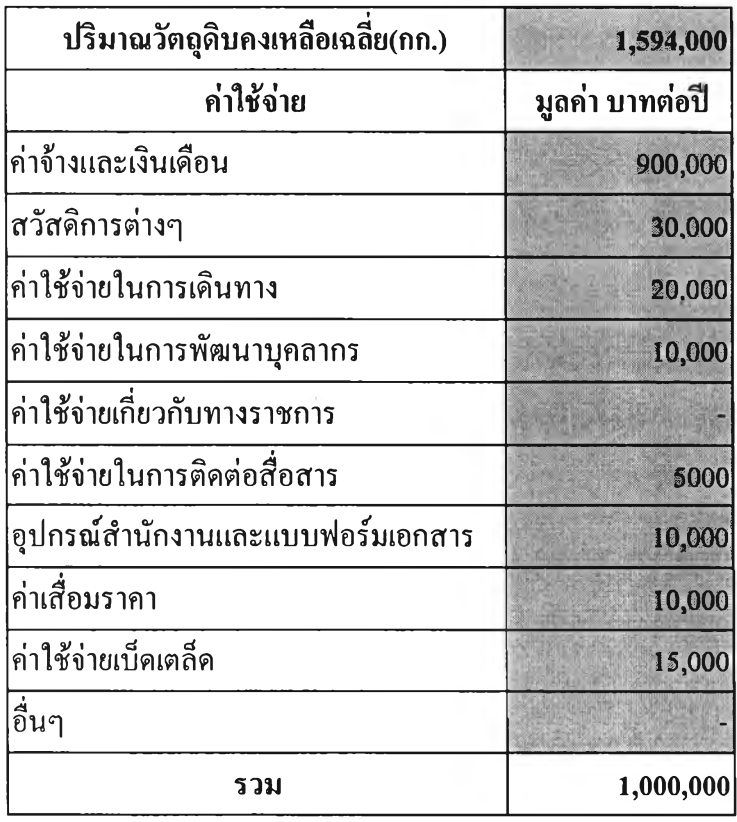

**• ค่าใช้จ่ายในการลังซื้อวัตถุดิบ (บาท/ครั้ง) มาจากการใส่ข้อมูลค่าใช้จ่ายต่างๆ ของแผนกจัดหาวัตถุดิบที่ดูแลรับผิดชอบด้านการวางแผนการลังซื้อวัตถุดิบ โดยแยกเป็นหัวข้อต่างๆด้งแสดงในตารางที่ 6.3.2.2.5**

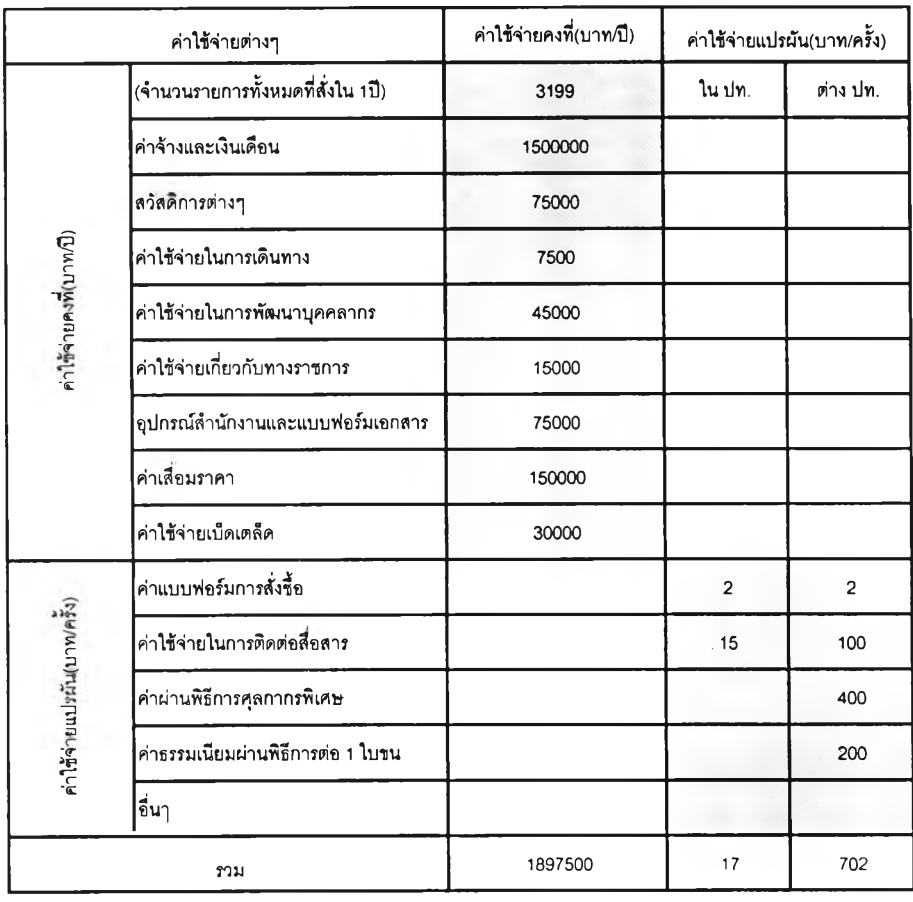

**ตารางที่ 6.3.2.2.5 การกรอกข้อมูลค่าใช้จ่ายในการลังซื้อวัตถุดิบ •**

**• ใส่ข้อมูลวัตถุดิบคงคลังคงเหลือที่มีอยู่ ณ ช่วงเวลานั้น โดยนำข้อมูลดิบจาก โปรแกรม JDE มาแปลงในรูป Microsofe Excel โดยใส่ข้อมูลลงใน sheet "inputJBJMow" และ ใส่ข้อมูลวัตถุดิบคงคลังคงเหลือในแต่ละสิ้นเดือนลง ใน ด้งตัวอย่างที่แสดงใน sheet "inputJ B\_1" "input\_IB\_2" และ "input\_IB\_3" ตามลำดับเดือน โดยข้อมูลวัตถุดิบคงคลังคงเหลือจะมีลื กษณะด้งแสดงใน ตาราง 6.3.2.2.6**

| STP code  | <b>NIP</b>      | <b>STP Desp</b> | <b>GR</b> | unit        | QTY on<br>hand | unit<br>price | amount   |
|-----------|-----------------|-----------------|-----------|-------------|----------------|---------------|----------|
|           | 1110150 PG02596 | <b>BR-0150L</b> | 1001      | <b>KG11</b> | 5250           | 80            | 420000   |
|           | 1110150 PG02596 | <b>BR-0150L</b> | 1001      | <b>KG11</b> | 0              | 79.4158       | $\Omega$ |
|           | 1110150 PG02596 | <b>BR-0150L</b> | 1001      | <b>KG11</b> | 0              | 75            | $\Omega$ |
|           | 1110150 PG02596 | <b>BR-0150L</b> | 1001      | KG11        | U              | 41.2579       | $\Omega$ |
|           | 1121500 PG00141 | <b>SBR 1500</b> | 1002      | <b>KG11</b> | O.             | 73.6          | $\Omega$ |
|           | 1121500 PG00141 | <b>SBR 1500</b> | 1002      | <b>KG11</b> | $\Omega$       | 60.86         | $\Omega$ |
|           | 1121500 PG00141 | <b>SBR 1500</b> | 1002      | <b>KG11</b> | $\Omega$       | 71.2343       | $\Omega$ |
|           | 1121500 PG00141 | <b>SBR 1500</b> | 1002      | <b>KG11</b> | 0              | 76            | $\Omega$ |
| 1121502 - |                 | <b>SBR 1502</b> | 1002      | <b>KG11</b> | 1050           | 85            | 89250    |
| 1121502   |                 | <b>SBR 1502</b> | 1002      | <b>KG11</b> | 0              | 62            | 0        |

**ตารางที่ 6.3.2.2.6ข้อมูล'วัตถุดิบคงคลังคงเหลือที่มีอยู่ ณ ช่วงเวลานั้น**

6.3.2.3 การวางแผนการสั่งซื้อวัตถุดิบ

จากขั้นตอนเบื้องต้น เมื่อใส่ข้อมูลต่างๆตามลำดับครบถ้วนแล้ว ให้ตรวจสอบข้อมูลการ วิเคราะห์สถานะปัจจุบันจาก sheet " result" ซึ่งแสดงผลของค่าต่างๆของวัตถุดิบแต่ละ ชนิดดังนี้ คือ

• ช่วงเวลานำเฉลี่ย (LT bar)

เป็นค่าเฉลี่ยช่วงเวลานำ 20 ครั้งย้อนหลัง ซึ่งคำนวนมาจากข้อมูลดอบใน sheet "lnput\_LT" มีหน่วยเป็นวัน เมื่อวัตถุดิบชนิดใดใดถึงจุดที่ต้องสั่งใหม่ พนักงาน จัดซื้อจะออกคำสั่งซื้อโดยกำหนดวันให้ส่งเท่ากับวันที่สั่งบวกจำนวนวันของช่วงเวลา นำ

• ค่าปริมาณการสั่งซื้อที่ประหยัด (EOQ)

เป็นค่าปริมาณการสั่งซื้อที่ประหยัดของวัตถุดิบแต่ละประ๓ ท ซึ่งมีที่มา วิธีการคิดจากหัวข้อ 6.2 โดยหน่วยเป็นกิโลกรัม เมื่อวัตถุดิบชนิดใดใดมีปริมาณตํ่า กว่าจุดที่ต้องสั่งใหม่ โปรแกรมอัตโนม้ตินี้พนักงานจัดซื้อจะออกคำสั่งซื้อในปริมาณที่ เท่ากับปริมาณการสั่งซื้อที่ประหยัดนี้

• ปริมาณวัตถุดิบที่ระดับจุดสั่งใหม่(ROP)

เป็นจุดที่บอกให้ทราบว่าถ้าวัตถุดิบคงคลังที่มีอยู่มีปริมาณตํ่ากว่าระดับ จุดลังใหม่นี้ พนักงานลัดชื้อจะต้องทำการลังซื้อ โดยโปรแกรมนี้จะช่วยให้การตรวจ สอบเป็นไปเร็วขึ้นคือ เมื่อวัตถุดิบคงคลังที่มีอยู่มีปริมาณต่ำกว่าระดับจุดสั่งใหม่ ที่คอ ลัมสถานะของปริมาณวัตถุดิบที่มีอยู่ (on hand status) จะแสดงคำว่า " Order now" หมายถึงว่าให้ทำการลังชื้อวัตถุดิบประ๓ ทนี'ไต้แล้ว

• ปริมาณระดับของวัตถุดิบคงคลังสำรอง (SS)

เป็นค่าปริมาณระดับของวัตถุดิบคงคลังสำรองวัตถุดิบแต่ละประ๓ ท ซึ่ง มีที่มาวิธีการคิดจากหัวข้อ 6.2 โดยหน่วยเป็นกิโลกรัม หากวัตถุดิบชนิดใดใดมี ปริมาณตํ่ากว่าจุดระดับของวัตถุดิบคงคลังสำรอง พนักงานลัดชื้อรีบตรวจสอบคำลัง ชื้อที่ออกไปมาเกิดปัญหาอะไรเพื่อป้องกันการเกิดวัตถุดิบขาดส่งให้ฝ่ายผลิต

• ปริมาณวัตถุดิบคงคลัง ณ ช่วงเวลานั้น (QTY on hand)

เป็นปริมาณวัตถุดิบคงคลัง ณ ช่วงเวลานั้นที่พนักงานลัดชื้อแปลงมาจาก ฐานข้อมูลของโปรแกรม JDE ที่จะเปลี่ยนแปลงทุกเข้าหลังจากการรวบรวมใบเบกิ ของ พนักงานคลังวัตถุดิบที่ทำเป็นประจำทุกเข้า นำข้อมูลที่ได้มาใส่ใน sheet "inputJB" ในรูป excel file มีหน่วยเป็นกิโลกรัม เป็นข้อมูลที่จะนำมาวิเคราะห์ว่า วัตถุดิบแต่ละชนิดนั้นถึงรอบในการลังหรือไม่

• สถานะของปริมาณวัตถุดิบที่มีอยู่โดย (on hand status)

เป็นผลของการวิเคราะห์ปริมาณวัตถุดิบคงคลัง ณ ช่วงเวลานั้นปรมาณ วัตถุดิบคงคลัง ณ ช่วงเวลานั้น โดยแบ่งออกเป็น 3 ประเภท

- "OK" คือ มีวัตถุดิบมากพอในการใช้ ยังไม่ต้องทำการลังชื้อเพิ่มเติม

- "Order Now" คือ วัตถุดิบชนิดนั้นๆที่มีอยู่มีปริมาณน้อยกว่าจุดลังใหม่ พนักงาน ลัดชื้อจะต้องทำการออกใบคำสั่งชื้อ โดยระบุปริมาณการสั่งและวันที่ ต้องการให้ส่ง โดยระบุรายละเอียดของเลขที่คำสั่งชื้อ และวันที่ให้ส่งลงในคอลัม "PO.Pending" และ"Delivery Date " และเมื่อส่งคำสั่งซื้อให้ผู้ขายและ พนักงานสั่ง ชื้อจะต้องใส่ดัวย่อสถานะของคำสั่งชื้อนั้นในคอลัม "Order status" ด้วย โดยเมื่อสิน ค้าได้ถูกลัดส่งแล้ว ผู้ชื้อจะต้องลบข้อมูลคำสั่งชื้อนั้นออกจากระบบ

- "Urgent check" คือ วัตถุดิบคงคลังชนิดนั้นๆมีปริมาณน้อยกว่าจุดสั่ง ใหม่และน้อยกว่าระดับของคงคลังสำรองของวัตถุดิบชนิดนั้นๆ นั้นหมายความว่าอาจ

เกิดความผิดปกติของการจัดส'งหรือการเบิกใช้ไม,เป็นไปตามการวางแผนที่วางไว้ พนักงาน**จัด**ชื้อจะต้องรีบเร่งนำของเช้าหรือแผนกวางแผนเพื่อหาทางแก้ไข

• เลขทีคำจังซือ (Purchasing order number)

จะใส่เลขที่คำจังชื้อที่**วัตถุ**ดิบนั้นๆเมื่อมีออกใบคำจังชื้อจริงและได้ส่งคำ จังชื้อให้ผู้ขายเรียบร้อยแล้ว

• กำหนดวันส่งวัตถุดิบตามหมายเลขคำจังชื้อนั้น (Delivery Date)

ตามที่ได้กล่าวช้างต้นว่าวันที่ระบุให้ผู้ขายส่งวัตถุดิบนั้นจะคำนวณมา จากวันจังบวกด้วยช่วงเวลานำเฉลี่ยของวัตถุดิบแต่ละประ๓ ทและแต่ละผู้ขายด้วยซึ่ง อาจเปลี่ยนแปลงได้ในแต่ละไตรมาศ

• สถานะของคำจังชื้อนั้น (Order Status)

ใช้ระบุสถานะของใบจังชื้อนั้นว่าว่าอยู่ในช่วงใดเช่น พ คือ waiting หมายถึงรอการยืนยันการส่งจากผู้ขาย และ C คือ confirmed หมายนถึง ผู้ขายยืนยัน วันส่งตามที่ร้องขอ โดยเมื่อสินค้าได้ถูกจัดส่งแล้ว ผู้ชื้อจะต้องลบข้อมูลคำจังชื้อนั้น ออกจากระบบ

• สถานะการจัดส่ง (Delivery Status)

คอจัมนีจะใช้วิคราะห์ว่าในแต่ละวัน วันนี้จะต้องมีวัตถุดิบรายการใดบ้าง ที่ต้องมาส่งสินค้าเพื่อแจ้งวทุกเช้าให้ทางแผนกคจังวัตถุดิบทราบและเตรียมตัวรับสินค้า และเผื่อใช้ ในการตรวจเช็คด้วยว่ารายการใดมิได้มาส่งเมื่อครบกำหนดวันส่งเพื่อจะได้ติดตามการจัดส่งให้ทัน ห่วงที

โดยโปรแกรมการใช้งานนี้จะแสดงตัวอย่างในตารางที่ 6.3.2.3.1

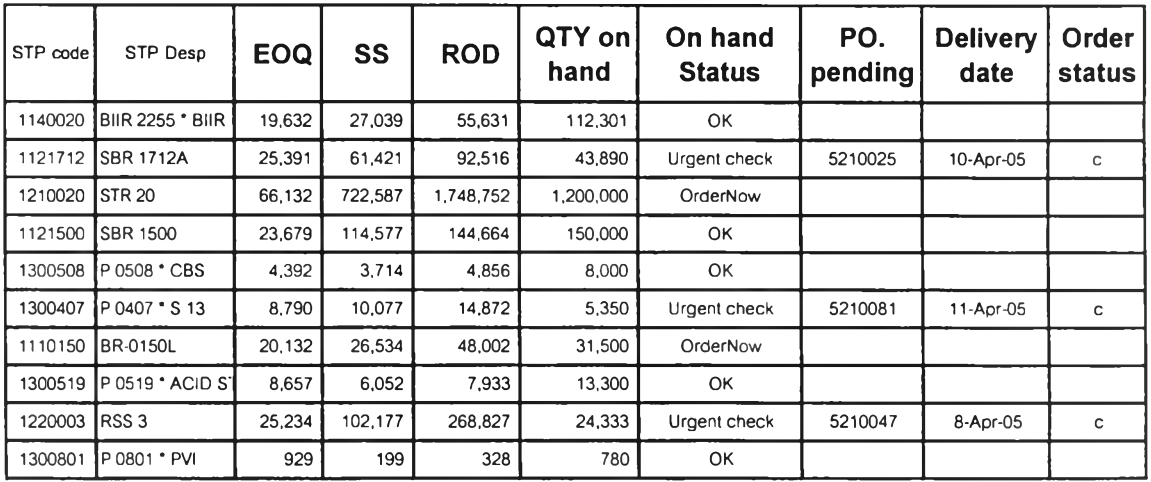

**ตารางที่ 6.3.2.3.1 ตารางตัวอย่างโปรแกรมการวางแผนการจังชื้อวัตถุดิบ**

• สถานะวัตถุดิบคงคลัง (Stock Status)

จะเป็นข้อมูลที่วิเคราะห์ผลมาจากการเปรียบเทียบลัดส่วนของปริมาณ

การใช้ปัจจุบันต่อปริมาณวัตถุคงคลังชนิดนั้นๆเปรียบเทียบกับข้อมูลในอดีตย้อนหลัง 12 เดือน 2 ค่า ดังนี้

1. ค่าขอบบนของลัดส่วนของปริมาณการใช้เฉลี่ยต่อปริมาณวัตถุคงคลังเฉลี่ยรวมส่วนเบี่ยงเบน มาตรฐาน

ะ= ปริมาณการใช้เฉลี่ยต่อเดือน + ส่วนเบี่ยงเบนมาตรฐาน ปริมาณวัตถุคงคลังเฉลี่ยต่อเดือน - ส่วนเบี่ยงเบนมาตรฐาน

จะใช้เป็นจุดอ้างอิงว่าหากค่าที่ได้มากกว่าค่านี้ สถานะของวัตถุดิบชนิดนี้มีความเลี่ยงที่จะ เกิดการขาดแคลนวัตถุดิบได้ ดังนั้นโปรแกรมจะเตือนด้อยคำว่า "aware Shortage" ขึ้นมา 2. ค่าขอบล่างของลัดส่วนของปริมาณการใช้เฉลี่ยต่อปริมาณวัตถุคงคลังเฉลี่ยรวมส่วนเบี่ยงเบน มาตรฐาน

= ปริมาณการใช้เฉลี่ยต่อเดือน - ส่วนเบี่ยงเบนมาตรฐาน

ปริมาณวัตถุคงคลังเฉลี่ยต่อเดือน + ส่วนเบี่ยงเบนมาตรฐาน

จะใช้เป็นจุดอ้างอิงว่าหากค่าที่ได้น้อยกว่าค่านี้ สถานะของวัตถุดิบชนิดนี้มีความเลี่ยงที่จะ มีวัตถุดิบมากเกินความต้องการได้ ดังนั้นโปรแกรมจะเตือนด้วยคำว่า "Over stock" ขึ้นมา ยกตังอย่างดังตาราง6.3.2.3.2 นี้

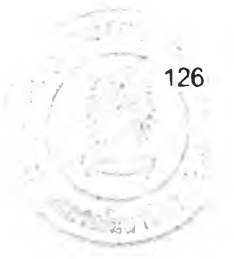

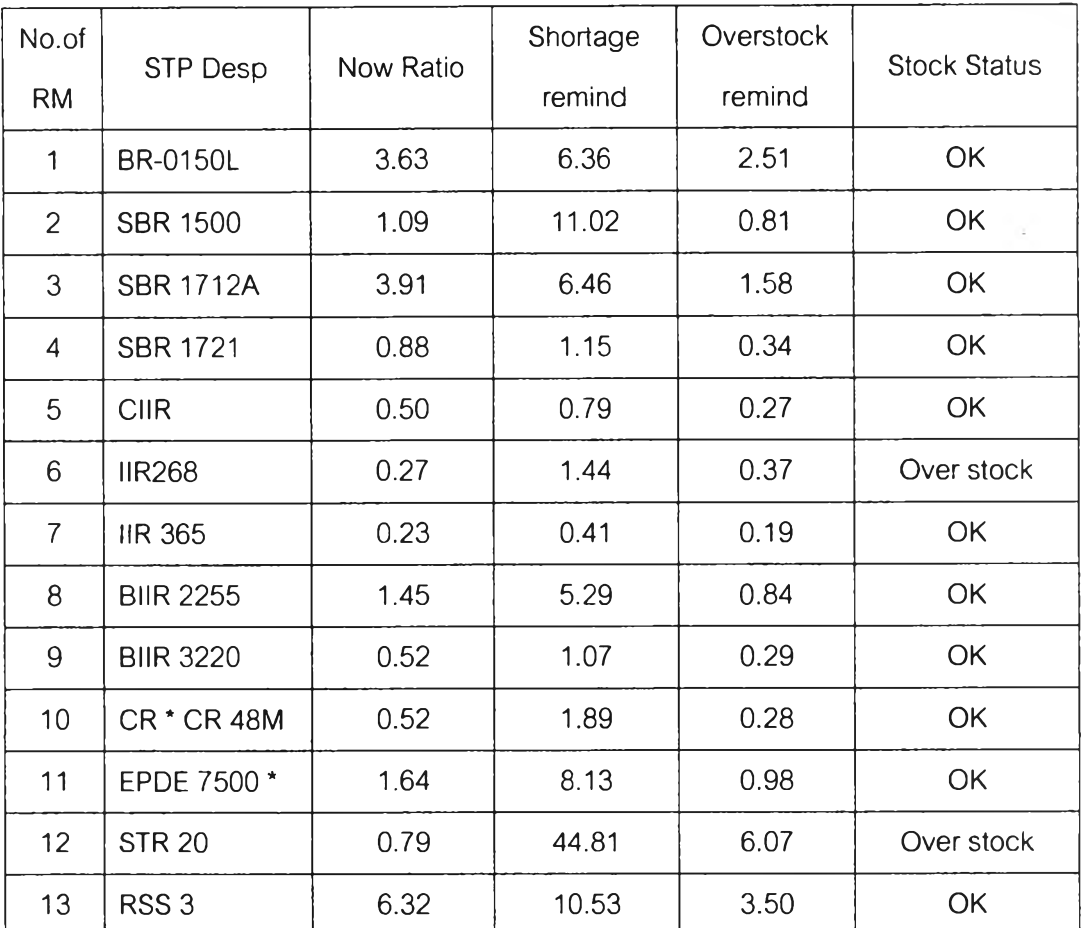

#### ตารางที่ 6.3.2.3.2 ตารางตัวอย่างโปรแกรมการเตือนระดับวัตถุดิบคงคลัง

#### **6.4 การปรับปรุงระบบการเบิกจ่ายวัตถุดิบใหม่**

เพื่อแก้ปัญหาการเบิกจ่ายวัตถุดิบไม่เป็นตามระบบเข้าก่อนออกก่อน (FIFO-First in First Out) และปัญหาการขาดการติดต่อสื่อสารเรื่องใบเบิกวัตถุดิบ จึงจำเป็นต้องเปลี่ยนแปลงระบบ การเบิกจ่ายวัตถุดิบโดยการควบคุมการเบิกจ่ายวัตถุดิบช่วงระหว่าง 16.00 น. - 6.00 น.ให้รัดกุม ยิ่งขึ้น และปรับปรุงใบรับวัตถุดิบใหม่ให้ลามารถควบคุบการเบิกใช้วัตถุดิบให้เป็นไปตามระบบเข้า ก่อนออกก่อนได้ง่ายสำหรับพนักงานคลังวัตถุดิบ โดยเปลี่ยนใบรับวัตถุดิบจากที่มี 2 ส่วน คือ ส่วน สำหรับข้อมูลวัตถุดิบ และส่วนที่ 2 ส่วนสำหรับ แผนกประกันคุณภาพวัตถุดิบ มาเป็น 3 ส่วน โดย เพิ่มส่วนที่ ใช้สำหรับระบบเข้าก่อนออกก่อน โดยจะทำให้ขั้นตอนการเบิกจ่ายวัตถุดิบเปลี่ยนแปลง ดัง ต่อไปนี้ คือ

6.4.1 พนักงานฝ่ายผลิตเขียนใบเบิกตามแบบฟอร์มตาราง 4.5.1.1

.4.1.1 ช่วงเวลา 6.00 น. -16.00 น.เมื่อพนักงานผู้เบิกส่งใบเบิกให้แก่พนังงาน คลังวัตถุดิบแล้ว พนักงานงานวัตถุดิบไม่เพียงแต่จัดส่งวัตถุดิบล็อตที่ได้รับรองการตรวจ สอบคุณภาพแล้วเท่านันแต่พนักงานคลังวัตถุดิบจะต้องตรวจสอบว่าวัตถุดิบนั้นล็อตใดเข้ รามาก่อนจะต้องทำการฉีกใบรับวัตถุดิบส่วนกลางออกด้วย เพื่อแสดงว่า วัตถุดิบล็อตนั้น ไต้ผ่านการควบคุมการเบิกจ่ายตามระบบเข้าก่อนออกก่อนแล้ว โดยการปรับปรุงการเบิก จ่ายนี้จะต้องมีการเปลี่ยนแบบฟอร์มใบรับวัตถุดิบใหม่ตามรูปภาพที่ 6.4.1.1.1 ต้งนี้

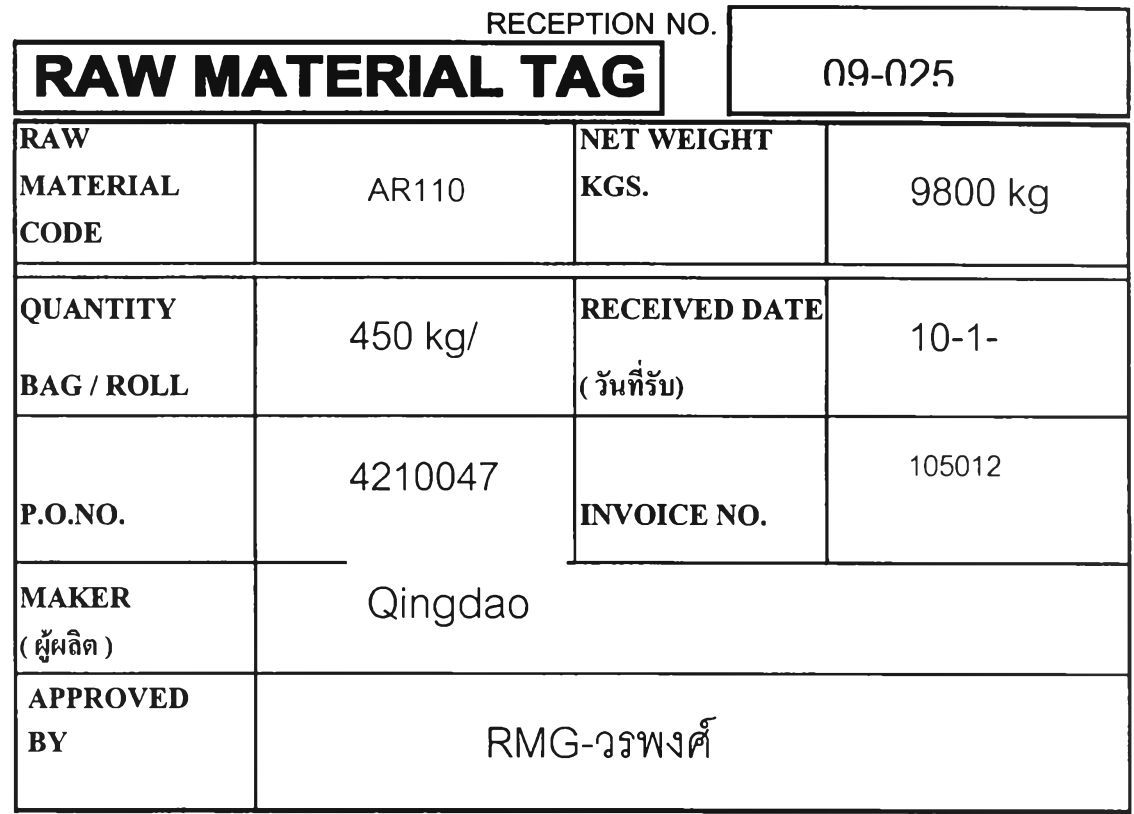

# ห้ามใช้ ( DO NOT USE )

**ถ้ามีชิ้นส่วนนี้อยู่ ห้ามนำวัตถุดิบไถ้ใช้งาน( For First-in First-out )**

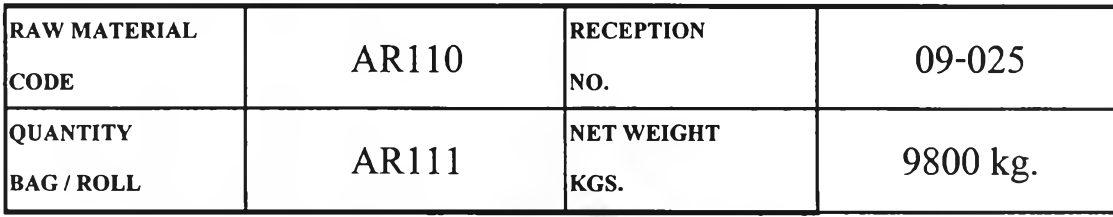

# ส่วนนึส่งคืนคลงวัตถุดิบ

# รอการอนุมัติจากแผนก RMG.

# **Wait For Approval From RMG. Section**

รูปภาพที่ 6.4.1.1.1 แบบฟอร์มใบรับวัตถุดิบใหม่

6.4.1.2 ช่วงเวลา 16.00 น. - 6.00 น.จากเดิมที่คลังวัตถุดิบจะเบิกคลังให้ พนักงานที่ต้องการวัตถุดิบมาหยิบวัตถุดิบไปเองแล้วเขียนใบเบิกที้งไว้ จะเปลี่ยนแปล งดดยให้พนักงานฝ่ายผลิตกะเช้าเขียนใบเบิกให้ครบตามจำนวนวัตถุดิบที่จะให้ทั้ง 3 กะ เพื่อให้พนักงานคลังวัตถุดิบลิงของให้ครบภายในช่วงกะเช้า เผื่อป้องกันการเบิกของในช่วง หลัง 16.00 น. ซึ่งคลังวัตถุดิบจะปิดคลังใส่กุญแจไว้2 ดอก หากจะเปิดต้องเปิด 2 ดอก พร้อมกัน โดยจะมีกุญแจทั้งหมด 2 ชุด ชุดที่1 ผู้จัดการแผนกคลังวัตถุดิบเป็นผู้ใซ้และเก็บ รักาาใช้เปิดปิดช่วงเวลาทำงาน ชุดที่ 2 สำรองใช้สำหรับการเปิกจ่ายช่วงหลัง 16.00น. หากมีความจำเป็นถึงขั้นหยุดผลิต โดยกุญแจดอกที่ 1 จะเก็บอยู่ที่หัวหน้ารักษาความ ปลอดภัยกะนั้น ส่วนกุญแจดอกที่ 2 จะเก็บอยู่ที่หัวหน้ากะแผนกซ่อมบำรุงเนื่องจากเป็น หน่วยงานเดียวที่มีหัวใหน้างานประจำทั้ง 3 กะ

เมื่อพนักงานฝ่ายผลิตมีความจำเป็นต้องเบิกวัตถุดิบช่วง 16.00 น. - 6.00 น. พนักงานผู้เบิกจะต้องติดต่อที่หัวหน้ารักษาความปลอดภัยที่หัวหน้ารักษาความปลอดภัย และหัวหน้ากะแผนกซ่อมบำรุงกะนั้นนั้นเผื่อเปิดประตูคลังโดยมอบใบเบิกเป็นหลักฐาน ซึ่งใบเบิกที่ใช้จะปรับปรุงแบบฟอร์มใหม่ดังตารางที่ 6.4.1.2.1

# ตารางที่ 6.4.1.2.1 ใบเบิกวัตถุดิบใหม่

# <u>ใบเบิกวัตถุดิบ</u>

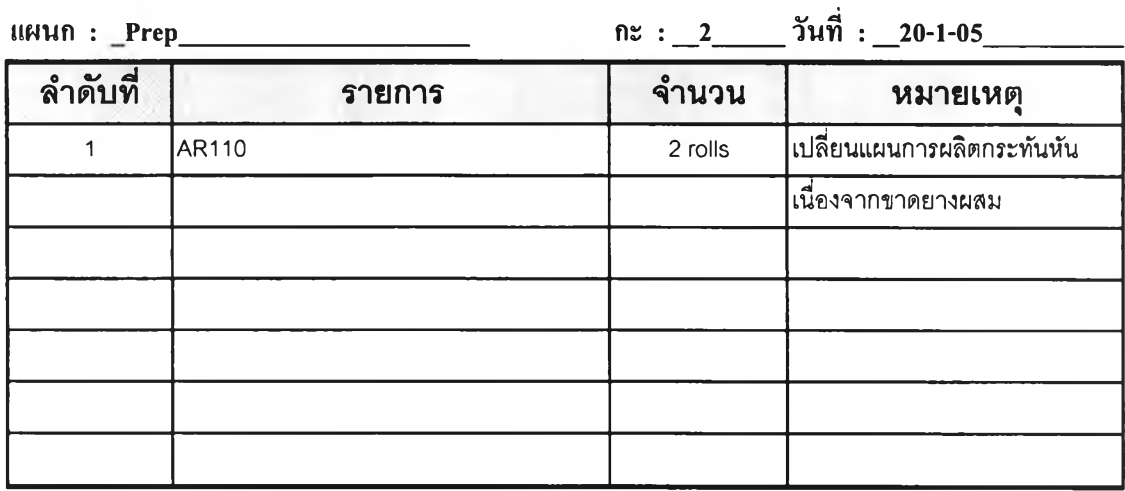

**ผู้เบิก ะ คํใพูส\_\_\_\_\_\_\_\_\_\_\_\_\_\_\_\_\_\_\_\_\_\_\_ ผู้อนุมติ ธนชัย**

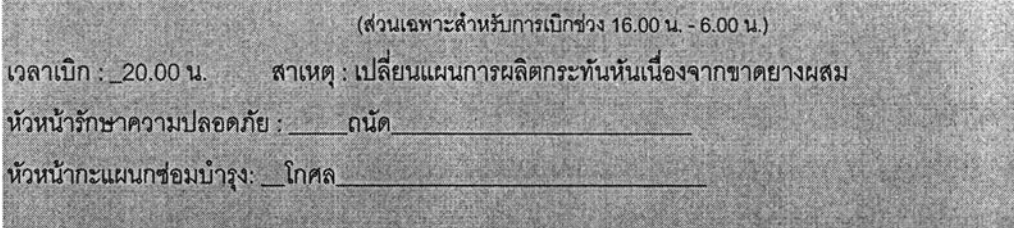

6.4.2 พนังงานคลังวัตถุดิบรวบรวมใบเบิกเพื่อทำตารางสรุปรายการส่งวัตถุดิบ ประจำวันและทำขั้นตอนอื่นๆต่อๆไปตามเดิม (ดูรายละเอียดได้ในหัวข้อ 4.5.2 ต่อไป)

#### **6.5 การจ้ดทำมาตรฐานหน่วยนับ**

เนื่องจากมีวัตถุดิบอยู่กลุ่มหนึ่งคือพวก Tissue และEmboss ที่มักมีปัญหาในการติดต่อ สื่อสารกับผู้ขายในเรื่องของหน่วยนับตามที่ได้อธิบายในหัวข้อ 5.1.5 นั้น เพื่อป้องกันการเกิด

ปัญหาดังกล่าวในอนาคต พนักงานจัดซื้อได้ทำการติดต่อผู้ขายนเผื่อทำการตกลงหาค่ามาตรฐาน ในการลังซึ่งเป็นไปตามตารางที่ 6.5.า

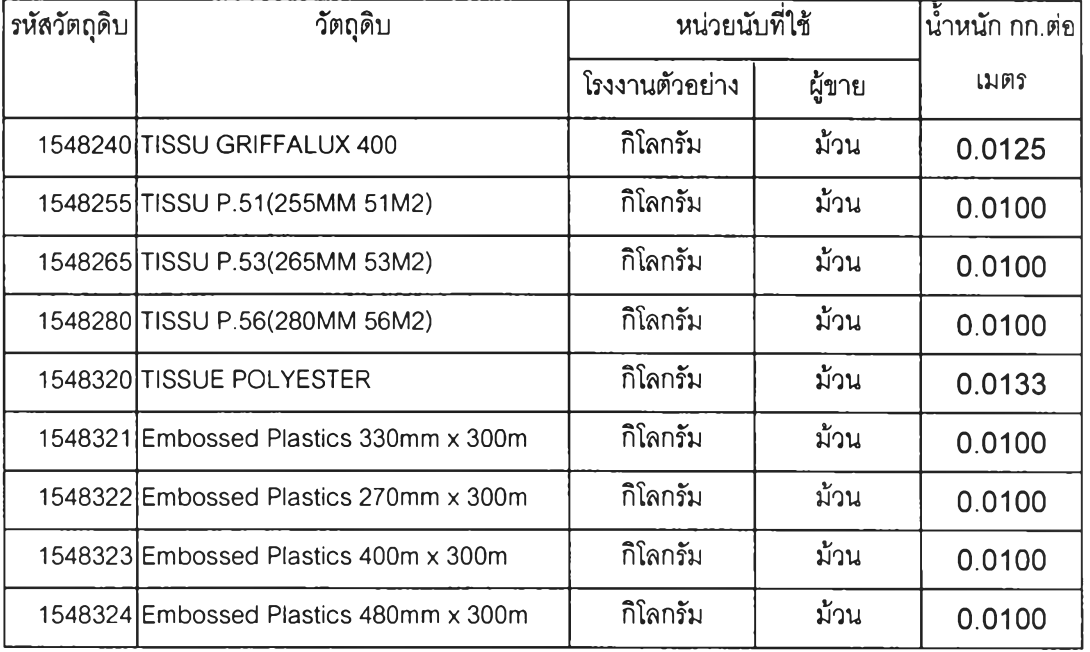

ตารางที่ 6.5.1 ตารางมาตรฐานหน่วยนับของวัตถุดิบพวก Tissue และEmboss

เมื่อต้องการลังซื้อวัตถุดิบเหล่านี้พนักงานจัดซื้อจะต้องคำนวณและออกใบคำลังซื้อโดยใช้หน่วย เป็นม้วนและทำรับวัตถุดิบเป็นกิโลกรัมโดยยึดข้อมูลจากตาราง6.5.1 ช้างต้น

# **6.6 การปรับปรุงการกำหนดตัวสัวัดในแต่ละหน่วยงานวางแผนวัตถุดิบ**

เนื่องจากปัญหาความแตกต่างของดัวซื้วัดระหว่างหน่วยงานวางแผนการผลิตและหน่วย งานจัดหาวัตถุดิบที่ก่อให้เกิดการเปลี่ยนแผนการผลิตกระทันหัน หลังการตรวจสอบข้อมูลพบว่า การเปลี่ยนแปลงนั้นเป็นการเปลี่ยนแปลงจากกลุ่มลูกค้าไม้สามารถควบคุมได้ เป็นการเปลี่ยน แปลงเพื่อให้เกิดความพึงพอใจอย่างสูงสุดนั้นอย่างไรก็ดีการเปลี่ยนแปลงแผนการผลิตต่างมิได้ทำ ใช้ปริมาณการเบิกใช้วัตถุดิบแต่ละชนิดเปลี่ยนแปลงไปอย่างมีนัยสำคัญ อย่างไรก็ดีเพื่อให้การ ทำงานเป็นไปตามแนวทางเดียวกันนอกเหนือจากคัวซื้วัดเดิมที่กำหนดไว้(ดูรายละเอียดข้อ 5.1.3) การเพิ่มตัวซื้วัดและประเมินผลการทำงานของแผนกวางแผนการผลิตต่างๆจะช่วยลดปัญหาที่เกิด ขึ้น คังนี้

6.6.1 ความรวดเร็วในการตอบสนองต่อข้อมูลที่เปลี่ยนแปลง

เมื่อมีการเปลี่ยนแปลงแผนกการผลิตเกิดขึ้น แผนกวางแผนต้องทำการแตกแผน การใช้วัตถุดิบใหม่เพื่อส่งข้อมูลให้แผนกจัดหาวัตถุดิบภายใน 16 ชั่วโมงทำการนับจากได้ รับแจ้งปรับแผนจากทางลูกค้า

6.6.2 การเปลี่ยนแปลงการผลิตให้กับลูกค้าต้องไม่กระทบกับต้นทุนการผลิต เมื่อแผนกจัดหาวัตถุดิบได้รับแผนการใช้วัตถุดิบใหม่จากหน่วยงานวางแผนแล้ว

ทางพนักงานจัดหาวัตถุดิบจะวิเคราะห์ข้อมูลว่ามีวัตถุดิบใดหรือไม่ที่เมื่อเปลี่ยนแปลงแล้ว วัตถุดิบเดิมที่เตรียมไว้จะไม่เพียงพอ แล้วต้องนำเข้าทางเครื่องบิน โดยทั้งนั้ทั้งนั้น ทาง แผนกจัดหาต้องตรวจสอบและแจ้งขอมูลกลับทางแผนกวางแผนภายใน 6 ชั่งโมงทำงาน หลังรับข้อมูล เพื่อให้ทางแผนกวางแผนตกลงกับลุกค้าหรือฝ่ายจัดการในกรณีที่ ต้องมีการ ลังวัตถุดิบเพิ่มมาทางเครื่องบิน

### **6.7 สรุปผลหลังการดำเนินงานปรับปรุงการบริหารวัตถุดิบคงคลัง**

เมื่อใต้วางแนวทางในการปรับปรุงและเปลี่ยนแปลงขั้นตอนในการบริหารวัตถุดิบแล้วทาง โรงงานตัวอย่างได้ทดลองวิธีใหม่นี้ในช่วง มกราคม 2548 ถึง มีนาคม 2548 ลามารถสรุปผลได้ตัง ต่อไปนี้

6.7.1 การปรับปรุงจำนวนรายการวัตถุดิบ

เนื่องจากความถี่ในการกำหนดให้มีการตรวจเชคหารายการวัตถุดิบที่ยกเลิกใช้ แล้วนั้นจะทำเพียงปีละ 1 ครั้ง คือทำทุกต้นปี ดังนั้นของมุมที่เก็บได้จึงมีเพียง 1 ครั้งท่านั้น ซึ่งได้อธิบายไปในหัวข้อ 6.1 แล้วซึ่งก็คือ สามารถยกเลิกวัตถุดิบได้ทั้งลิ้น 8 ชนิดจากทั้ง หมด 160 ชนิด เหลือเพียง 152 ชนิดเท่านั้น

6.7.2 การแบ่งกลุ่มวัตถุดิบในการบริหาร

จากเดิมที่ทางโครงงานตัวอย่างมิได้ทำการแบ่งประเภทวัตถุดิบตามความสำคัญ หากแต่ดูแค่และให้ความสำคัญวัตถุดิบทุกประ๓ ทเท่ากันหมดทำให้บางครั้งไม่สามารถดู แลวัตถุดิบแต่ละชนิดได้ไม่ทั่วถึง

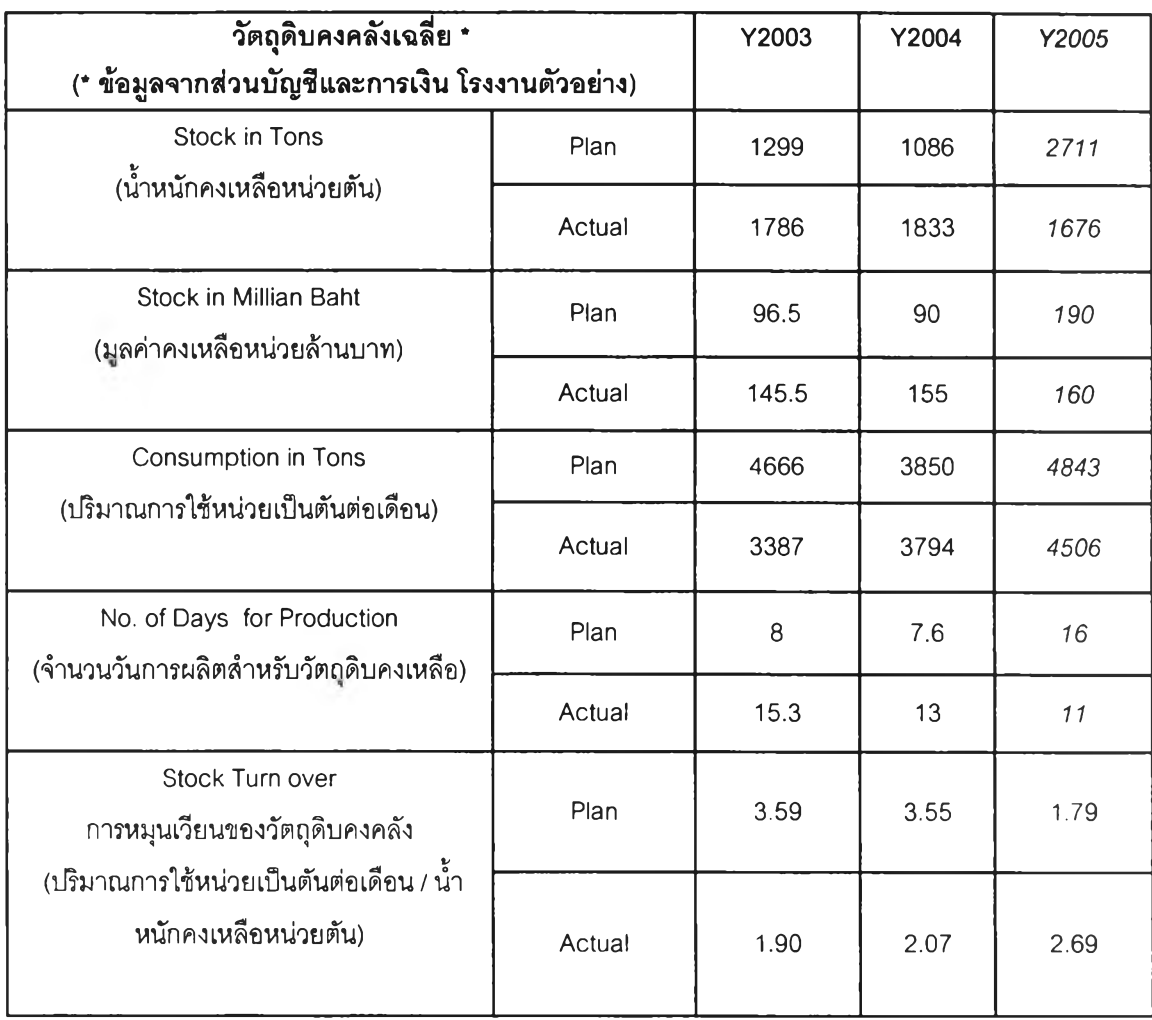

ตารางที่ 6.7.2.1 ตารางข้อมูลเปรียบเทียบวัตถุดิบคงคลังเฉลี่ย ปี 2003 - 2005

จากตาราง 6.7.2.1 ตารางข้อมูลเปรียบเทียบวัตถุดิบคงคลังเฉลี่ย ปี 2003- 2005 จะลังเกตเห็นว่า ปี 2005 ปริมาณวัตถุดิบคงคลังเฉลี่ยได้ตามเป้าหมายที่วางไว่ใด้ ตามเป้าหมายที่วางไว้

6.7.2.1 การบรีหารวัตถุดิบระบบกล่องคู่

จากการแบ่งกลุ่มวัตถุดิบที่ไม่มีผลกระทบต่อการผลิตหลักมากนัก ทั้ง 27 ชนิด มาบริหารด้วยระบบกล่องคู่นั้นทำให้พนักงานคลังวัตถุดิบสามารถประหยัด เวลาในการทำงานได้มากถึง 81% ซึ่งได้ข้อมูลจากการวิเคราะห์ข้อมูลจากแบบ สอบถามที่สำรวจจากพนักงานคลังวัตถุดิบทั้ง 5 คน ดังแสดงในตารางที่ 6.7.2.1.1

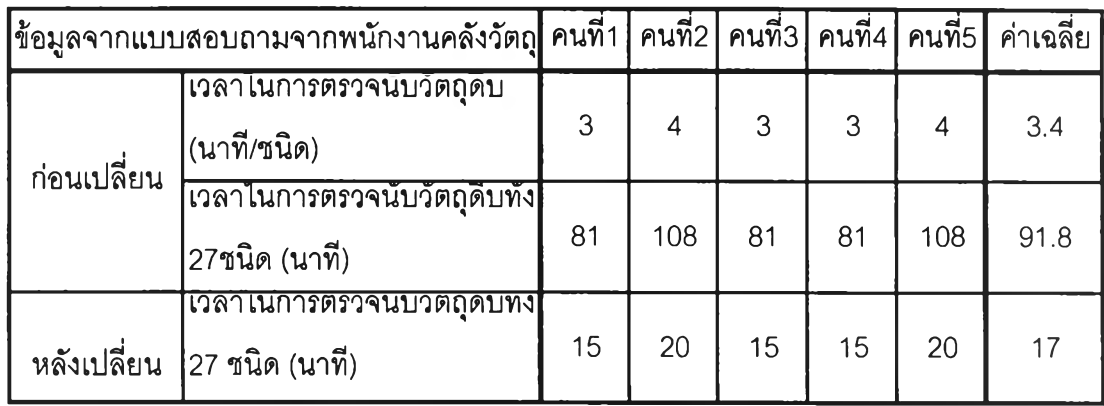

ตารางที่ 6.7.2.1.1 ข้อมูลจากการวิเคราะห์ข้อมูลจากแบบสอบถาม

**6.7.2.2 การบริหารวัตถุดิบโดยใช้การคำนวณปริมาณการสั่งซื้อที่ประหยัด การบริหารวัตถุดิบด้วยการคำนวณ ปริมาณ การสั่ง**ซื้อ**ที่ประหยัด โดย**ใช้ **โปรแกรมคอมพิวเตอร์เข้าช่วยนั้นช่วงเพิ่มประสิทะภาพในการวางแผนการสั่งซื้อ วัตถุดิบให้รวดเร็วและแม่นนำมากขึ้น เช่น**

> • การออกใบคำสั่งซื้อโดยการประมาณการช่วงเวลานำที่แม่นยำมาก ขึ้น ทำให้การพยากรณ์เวลาที่วัตถุดิบจะส่งถึงโรงงานตัวอย่างใกล้ เคียงกับที่คาดการณืไว้ โดยจากการเก็บข้อมูลจากใบสั่งซื้อในไตร มาสที่ 1 ปี 2548 ที่มีจำนวนใบสั่งซื้อที่กำหนดวันส่งตรงกับช่วงเวลา นำเฉลี่ยล่าสุดมากถึง 77.6 % ซึ่งเพิ่มขึ้นจากปี 2547 ซึ่งมีเพียง 4.38 % เท่านั้น

ตารางที่ 6.7.2.2.1 ใบสั่งซื้อที่ใข้เวลาในการสั่งที่แตกต่างกันในไตรมาสที่ 1 ปี 2548

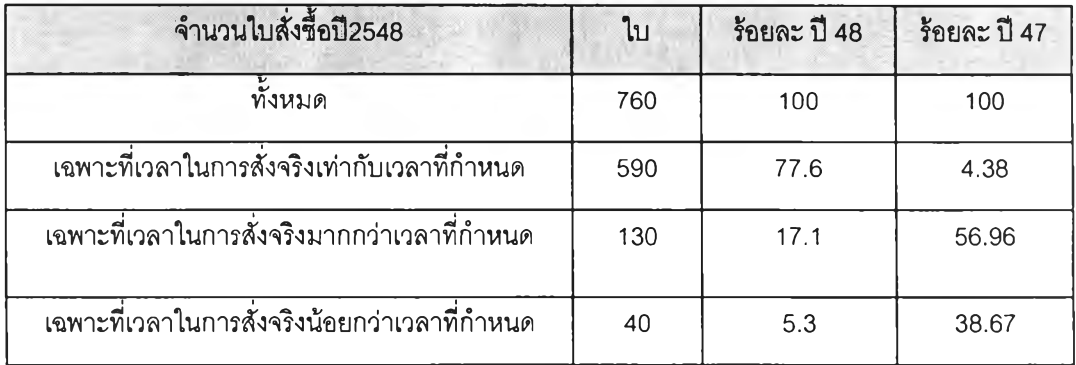

• การวางแผนการผลิตที่มีการเปลี่ยนแปลงทุกเดือนสามารถปรับ เปลี่ยนข้อมูลความต้องการการใช้วัตถุดิบได้โดยอัติโม้ติ ทำให้ในไตร มาสที่ 1 ปี 2548ไม,มีเวลาหยุดผลิตเนื่องจากการขาดแขลนวัตถุดิบ เลย ซึ่งแตกต่างจากปี 2547 ดังแสดงในตาราง 6.7.2.2.2

ตารางที่ 6.7.2.2.2 ข้อมูลเวลาหยุดผลิตเนื่องจากการขาดแคลนวัตถุดิบ

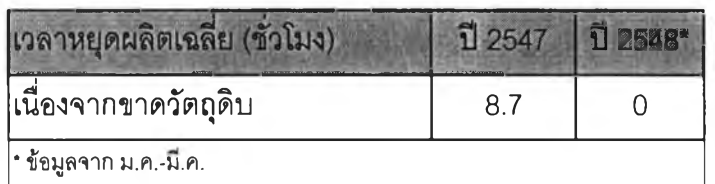

• การนำหลักการลังซื้ออย่างประหยัดมาใช้ในการลังซื้อ จากการ ทดลอง 3 เดือนสามารถเห็นได้ว่าค่าใช้จ่ายต่างๆลดลงดังนี้คือ

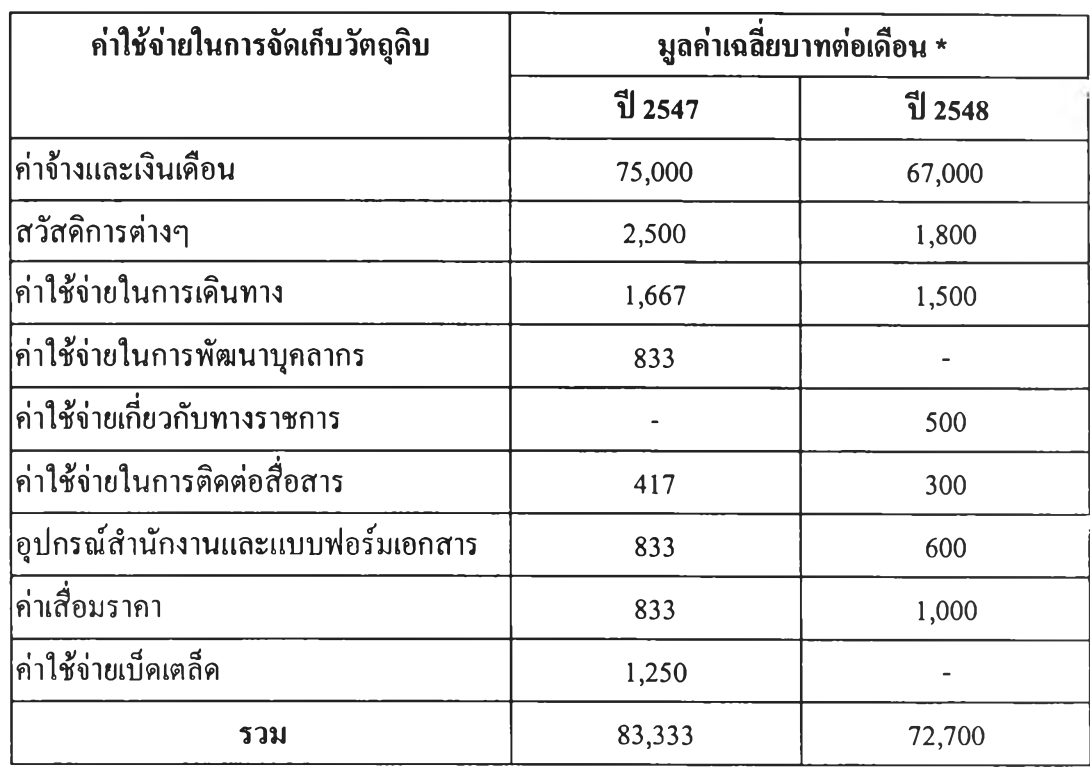

# **ตารางที่ 6.7.2.2.3 ข้อมูลค่าใช้จ่ายในการจัดเก็บเฉลี่ยรายเดือนก่อนและหลังปรับปรุง**

\* ข้อมูลจากแผนกบัญชีโรงงานตัวอย่าง

จากตารางที่ 6.7.2.2.3 ด้านบนจะเห็นได้ว่าค่าใช้จ่ายในการจัดเก็บ ลดลงจากเดิม 83,333 บาทต่อเดือน เหลือเป็น 72,700 บาทต่อ เดือนคิดเป็นลดลงจากเดิมถึง 12.76 %

ค่าใช้จ่ายในการลังซื้อลดลงเนื่องจากจำนวนใบคำลังซื้อเฉลี่ยต่อ เดือนลดลงจากจำนวน 267 ใบต่อเดือนในปี 2547 เหลือเพียง 253 ใบต่อเดือนในปี 2548 ซึ่งทำให้ค่าใช้จ่ายในการลังซื้อวัตถุดิบเฉลี่ย รายเดือนหลังการปรับปรุงลดลงประมาณ 8 % ตังรายละเอียดตาม ตารางที่ 6.7.2.2.4

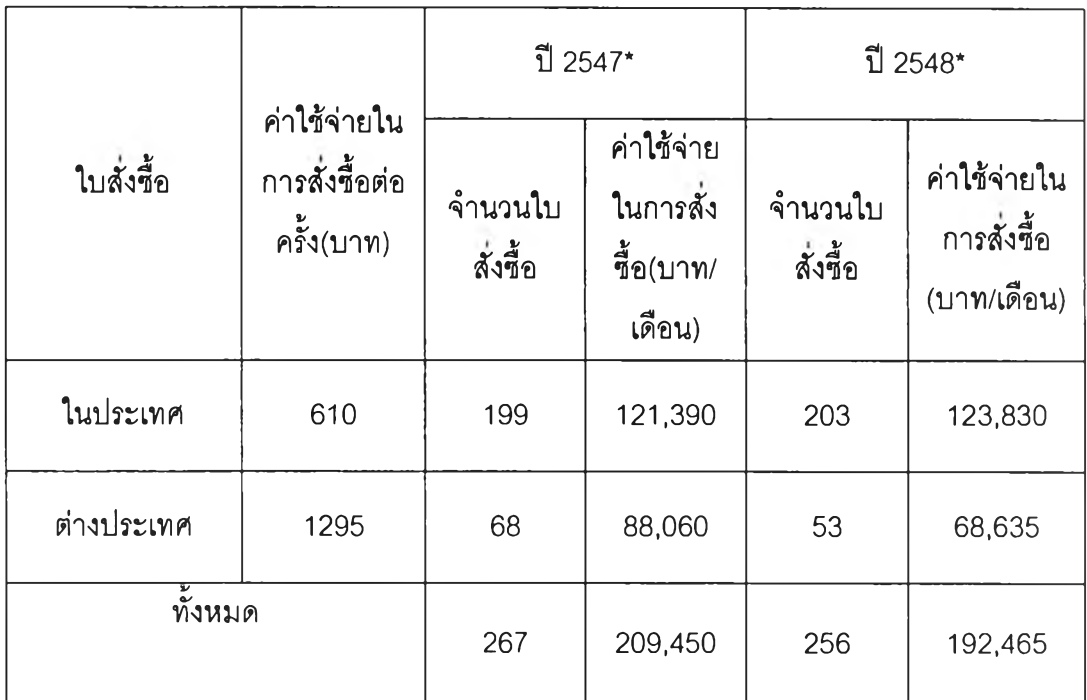

ตารางที่ 6.7.2.2.4 ค่าใช้จ่ายในการลังชื้อวัตถุดิบเฉลี่ยรายเดือนก่อนและหลังปรับปรุง

\* ข้อมูลจากแผนกจัดหาวัตถุดิบโรงงานตัวอย่าง

• ช่วยให้มีหลักการในการกำหนดเป้าหมายในการเก็บให้มีความน่า เชื่อถือโดยอาลัยหลักการการคำนวณของดปรแกรมวางแผนการลัง ชื้อโดยหาค่า max และ min ของวัตถุดิบเหล่านี้ก่อนแล้วประมาณ การเป้าหมายต่างๆเช่น การหาที่จัดเก็บวัตถุดิบที่เหมาะสมอาจ เตรียมพื้นที่สำหรับการเก็บวัตถุดิบที่ค่า มากสุด หรีอการประมาณ การค่าใช้จ่ายในการบริหารวัตถุดิบประจำปี อาจคำนวณมาจากค่า กลางต่างๆของวัตถุดิบต่างๆโดยการแทนค่าตัวแปรต่างๆใน โปรแกรม Excel นี้

6.7.3 การปรับปรุงระบบการเบิกจ่ายวัตถุดิบใหม่

การปรับปรุงระบบการเบิกจ่ายวัตถุดิบโดยการเปลี่ยนรูปแบบใบรับวัตถุดิบ ใหม่โดยการเพิ่มล่วน ของการควบคุมการเบิกจ่ายให้เป็นไปตามระบบเช้าก่อนออกก่อน และระบบปิดคลังวัตถุดิบหลัง 16.00น.-6.00น.นั้น โดยเริ่มใช้ตั้งแต่เดือนมกราคม 2548 นั้นจนกระทั้งถึง เดือนมีนาคม 2548 พบว่าไม่เกิดการหมดอายุของวัตถุดิบจัน

เนื่องมากจากหลิยของที่เข้าหลังมาใช้ก่อน สาเหตุส่วนหนึ่งมาจากการที่ให้ปิดคลังช่วง เวลาทำการนั้นมีความยุ่งยากพนักงานฝ่ายผลิตจึงให้ความร่วมมือเป็นอย่างในการเบิก ของในช่วงเวลาทำการและเบิกเท่าที่จำเป็นหลังเวลาทำการ ซึ่งตรวจพบว่าปริมารการ เบิกวัตถุดิบโดยใม่มีใบเบิกนั้นลดลงเป็น 0 % จากเดิม 7 % ในปี 2547 (ดูรายละเอียด ได้จากตาราง 5.1.4.1) และการเบิกจ่ายโดยใช้พนักงานคลังวัตถุดิบส่งวัตถุดิบเองแทน การมาหยิบวัตถุดิบเองในช่วงหลังเลิกงานเป็นการลดความเสี่ยงในการหยิบผิด และลด เวลาในการค้นหาวัตถุดิบอีกด้วยทางหนึ่ง

#### 6.7.4 การจัดทำมาตรฐานหน่วยนับ

**หลังจากทำมาตรฐานหน่วยนับในวัตถุดิบที่มีความเสี่ยงจากการผิดพลาดหรือ เช้าใจผิดับผู้ขาย พบว่าคำลังซื้อใหม่ที่ออกโดยการคำนวณมาตารางมาตรฐานหน่วย นับนี้ ทำให้ทั้งผู้สั่งและผู้ซื้อเช้าใจตรงดับและสามารถสั่งแและส่งวัตถุดิบได้ใกล้เคียง ความต้องการมากขึ้น โดยดูจากตาราง 6 .7 .4 .1 ที่แสดงให้เห็นว่าในช่วงปี 2547 การส่ง วัตถุดิบประเภทนี้ของผู้ขายมีความคลาดเคลื่อนจากความต้องการของผู้ลังกว่า 21 % แต่หลังจากจัดทำตารางสอบเทียบและหน่วยนับใหม่แล้วค่าความคลาดเคลื่อนจากการ สั่งลดลงเหลือเพียง 8% เท่านั้น**

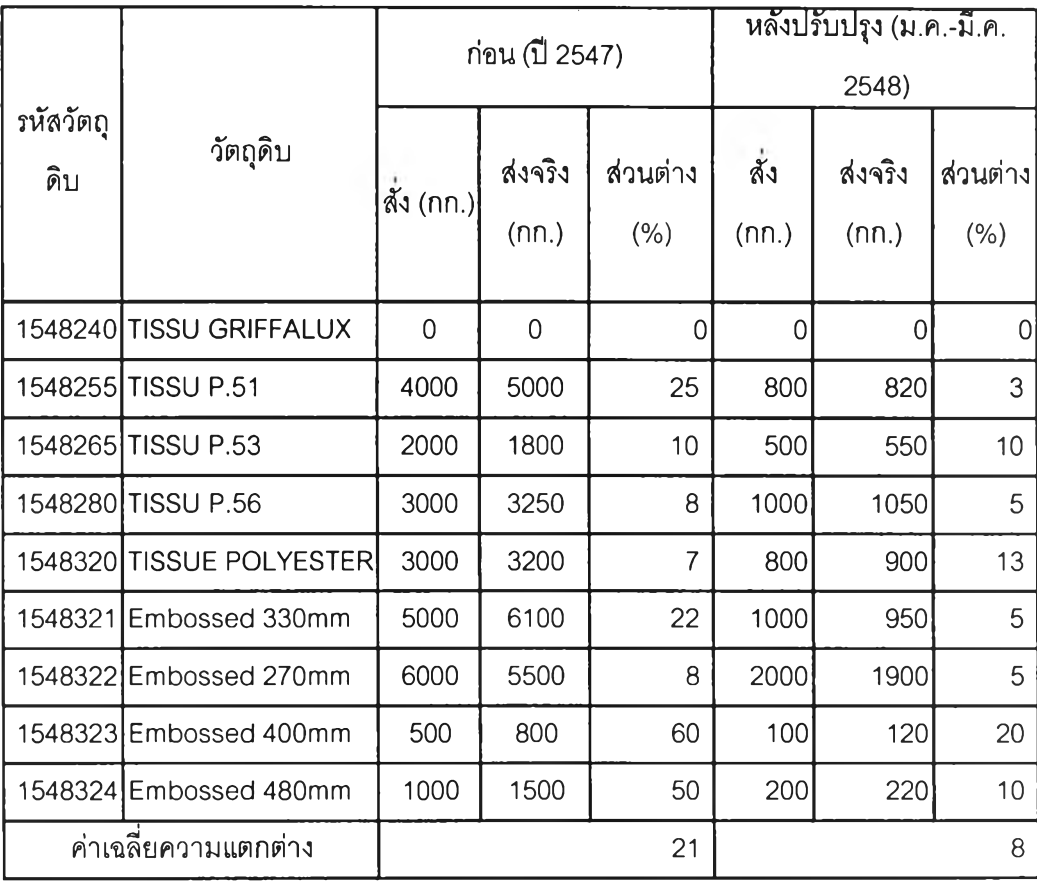

# ตารางที่ 6.7.4.1 ตารางเปรียบเทียบการลังและส่งวัตถุดิบที่มีปัญหาเรื่องหน่วยนับ

6.7.5 การปรับปรุงการกำหนดตัวชี้วัดในหน่วยงานวางแผนการผลิต หลังจากที่ในปี 2548 ได้มีการเพิ่มเติมตัวชี้วัดในหน่วยงานวางแผนการผลิตตัวชี้วัดในหน่วยงาน วางแผนการผลิตด้วยการกำหนดความสำคัญต่อความรวดเร็วในการตอบสนองข้อมูลของความ ต้องการวัตถุดิบเมอื่แผนการผลิตเปลี่ยนโดย แผนกวางแผนการผลิตให้ทางแผนกจัดหาวัตถุดิบ ภายใน 3 วันหลังจากวันที่แผนการผลิตเปลี่ยน โดยหลังจากที่ทดลองผผ่านมา 3 เดือน แผนกวาง แผนการผลิตสามารถให้ข้อมูลแผนกจัดหาวัตถุดิบได้เร็วขึ้นจากเดิมค่าเฉลี่ยจาก 7.4 วันเหลือเพียง 2.3 วัน เท่านั้น โดยดูรายละเอียดได้จากตาราง 6.7.5.1

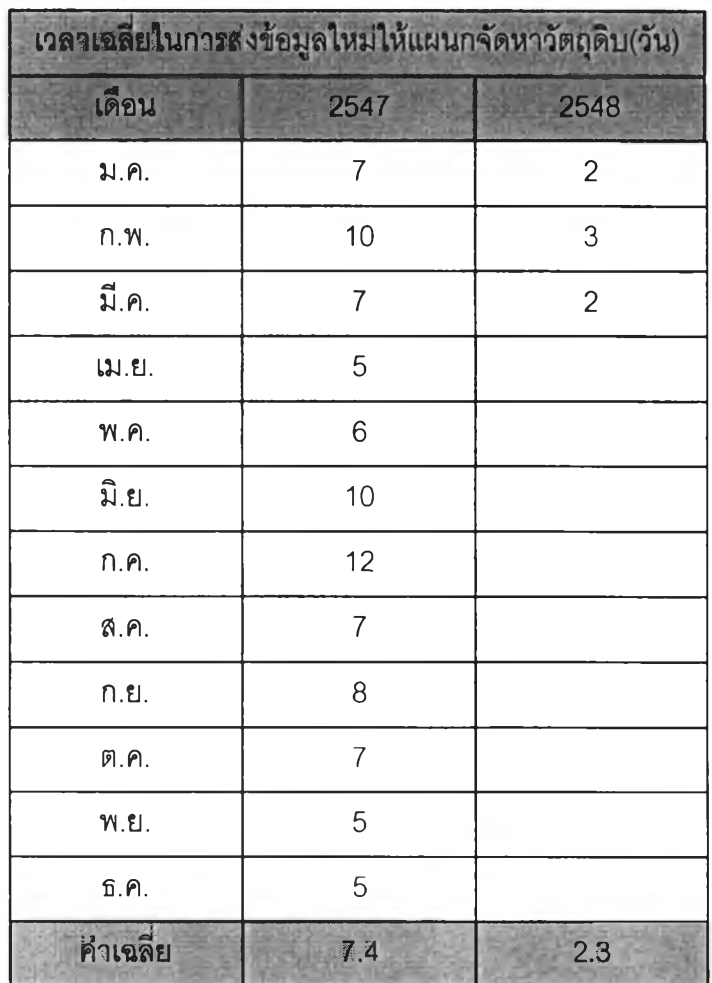

ตารางที่ 6.7.5.1 เวลาเฉลี่ยในการส่งข้อมูลใหม่ของแผนกวางแผนการผลิต

### 6.7.6 การควบคุมวัตถุดิบคงคลัง

จากการปรับปรุงวิธีการไหม่เบืองต้นทำให้เกิดระบบการควาบคุมวัตถุดิบดังต่อไป<br><br>นี้

- 1. ควบคุมให้วัตถุดิบที่มีความสำคัญน้อยมีปรัมาณไม่เกิน2 กล่อง
- 2. ควบคุมให้วัตถุดิบที่มีความสำคัญมีปริมาณคงคลังที่เหมาะสม
- 3. ควบคุมให้มีการลังซื้อวัตถุดิบในปริมาณที่ประหยัดที่ลุด
- 4. ควบคุมให้มีการถูกเบิกจ่ายตามระบบเข้าก่อนออกก่อน
- 5. ควบคุมให้การเบิกจ่ายมีใบเบิกครบถ้วน
- 6. ควบคุมให้วัตถุดิบที่ลังซื้อลามารถส่งใดิในเวลาที่เหมาะสม
- 7. ควบคุมให้บริมาณวัตถุดิบในบัญชีตรงกับปริมาณจริงที่มีอยู่ในคลัง
- 8. ควบคุมให้ไม่เกิดการหยุดผลิตอันเนื่องมาจากวัตถุดิบขาดแคลน

6.7.7 รายละเอียดงานที่เพิ่มเติมจากการปรับปรุงการปริหารวัตถุดิบคงคลัง

ตำแหน่งงานที่มีการปรับปรุง เพิ่มเติมรายละเอียดของงาน ประกอบไปด้วย พนักงานคลังวัตถุดิบ พนักงานจัดหาวัตถุดิบ และพนักงานฝ่ายผลิต โดยมีรายละเอียด งานของแต่ละตำแหน่งดังต่อไปนี้ คือ

1. พนักงานคลังวัตถุดิบ

- ตรวจเช็คปริมาณวัตถุดิบระบบกล่องคู่ตามแบบฟอร์มที่กำหนด ล่งพนก งานจัดหาวัตถุ ดิบ
- ล่งวัตถุดิบที่ฝ่ายผลิตเขียนแบบฟอร์มเบิกตามแผนกที่ต้องการ
- ตัดยอดบัญชีตามใบเบิก
- ตรวจนับปริมาณสภาพวัตถุดิบที่มาล่ง เซ็นรับสินค้า
- ทำรับวัตถุดิบที่มาล่งในบัญชี
- ออกใบรับวัตถุดิบย
- จัดเก็บวัตถุดิบเข้าชั้นวาง
- ฉีกใบรับวัตถุดิบล่วนสีแดงเมื่อสินค้าล๊อตนั้นตรวจสอบคุณภาพผ่านแล้ว
- ฉีกใบรับวัตถุดิบล่วนสีเหลืองเมื่อสินค้าล๊อตนั้นถึงรอบการจ่ายตามระบบ เข้าก่อนออกก่อน
- ปิดและเปิดคลังวัตถุดิบตามเวลาทำการ
- 2. พนักงานจัดหาวัตถุดิบ
	- ลังชื้อวัตถุดิบระบบกล่องคู่ที่มีปริมาณตํ่ากว่า 1 กล่องตามแบบฟอร์มที่รับ มาจากคลังวัตถุดิบ พร้อมกรอกรายละเอียดการลัง
	- ตรวจเช็คปริมาณวัตถุดิบกลุ่ม EOQ
	- ออกใบคำลังชื้อตามช่วงเวลานำที่กำหนด
	- กรอกข้อมูลเลขที่ใบลังชื้อ วันล่ง สถานะใบสั่งชื้อลงในโปรแกรมเพื่อรับ ทราบข้อมูลที่ใหม่ตลอดเวลา
	- กรอกข้อมูลการคำนวรโปรแกรมที่ใหม่และเชื่อถือได้ของ ปริมาณการเบิก จ่าย ช่วงเวลานำจริง ราคาต่อหน่วย ค่าใช้จ่ายในการจัดเก็บ ค่าใช้จ่ายในการ สั่งชื้อ ปริมาณคงเหลือวัตถุดิบ เป็นต้น
- 3. พนักงานฝ่ายผลิต

• พนักงานกะเช้าต้องเบิกวัตถุดิบให้เพียงพอกับการผลิตทั้งวัน

 $\frac{1}{2}$ 

- เขียนใบเบิกทุกครั้งที่มีการนำวัตถุดิบออกนอกคลังวัตถุดิบ
- หากต้องการเบิกวัตถุดิบนอกเวลาทำการจะต้องแจ้งผู้ดูแลกุญแจทราบ และทำการเปิด